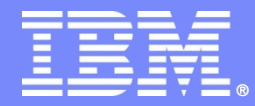

IBM Software Group

## **Ensure Quality with IBM Rational**

*Quality Driven Software Delivery for SAP*

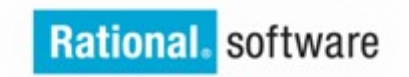

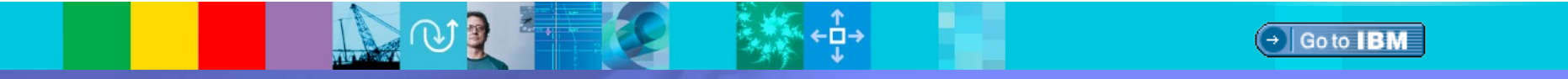

*Edgar Boehm edgar.boehm@de.ibm.com*

© 2009 IBM Corporation

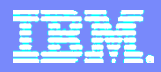

IBM Rational Quality Management *Quality Driven Software Delivery for SAP*

- **IBM Rational Quality Management**
- **Rational Functional Testing**
- Rational Performance Tester

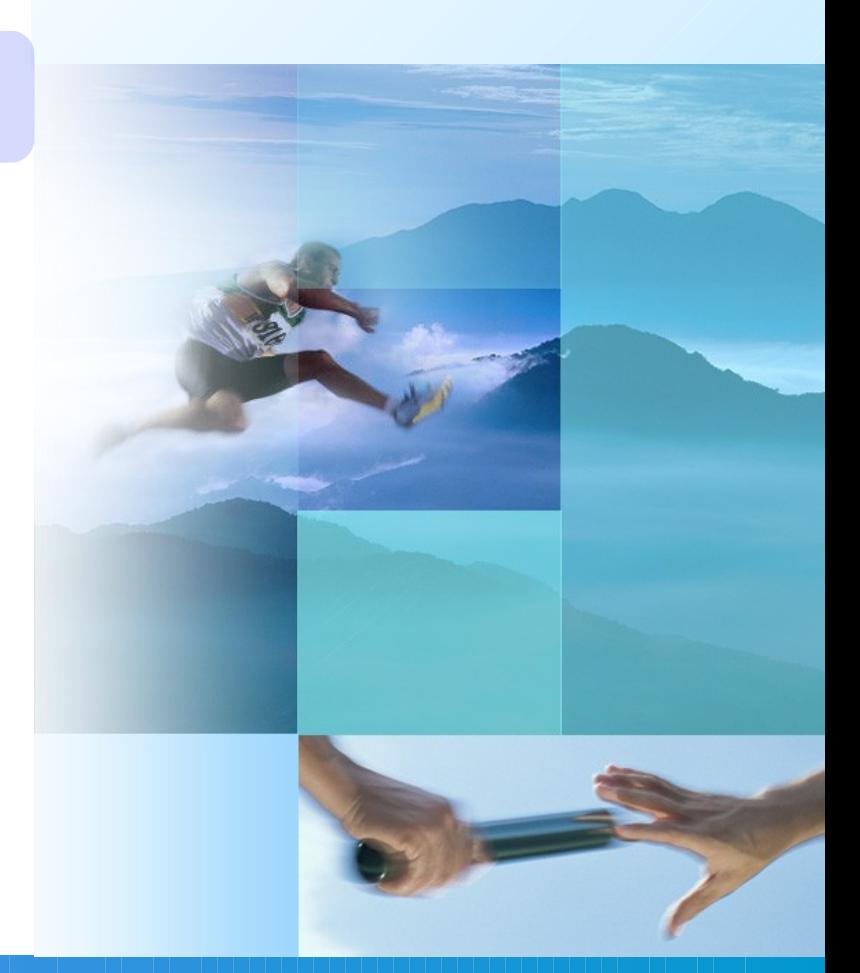

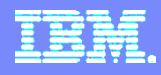

## Collaborative Application Lifecycle Management

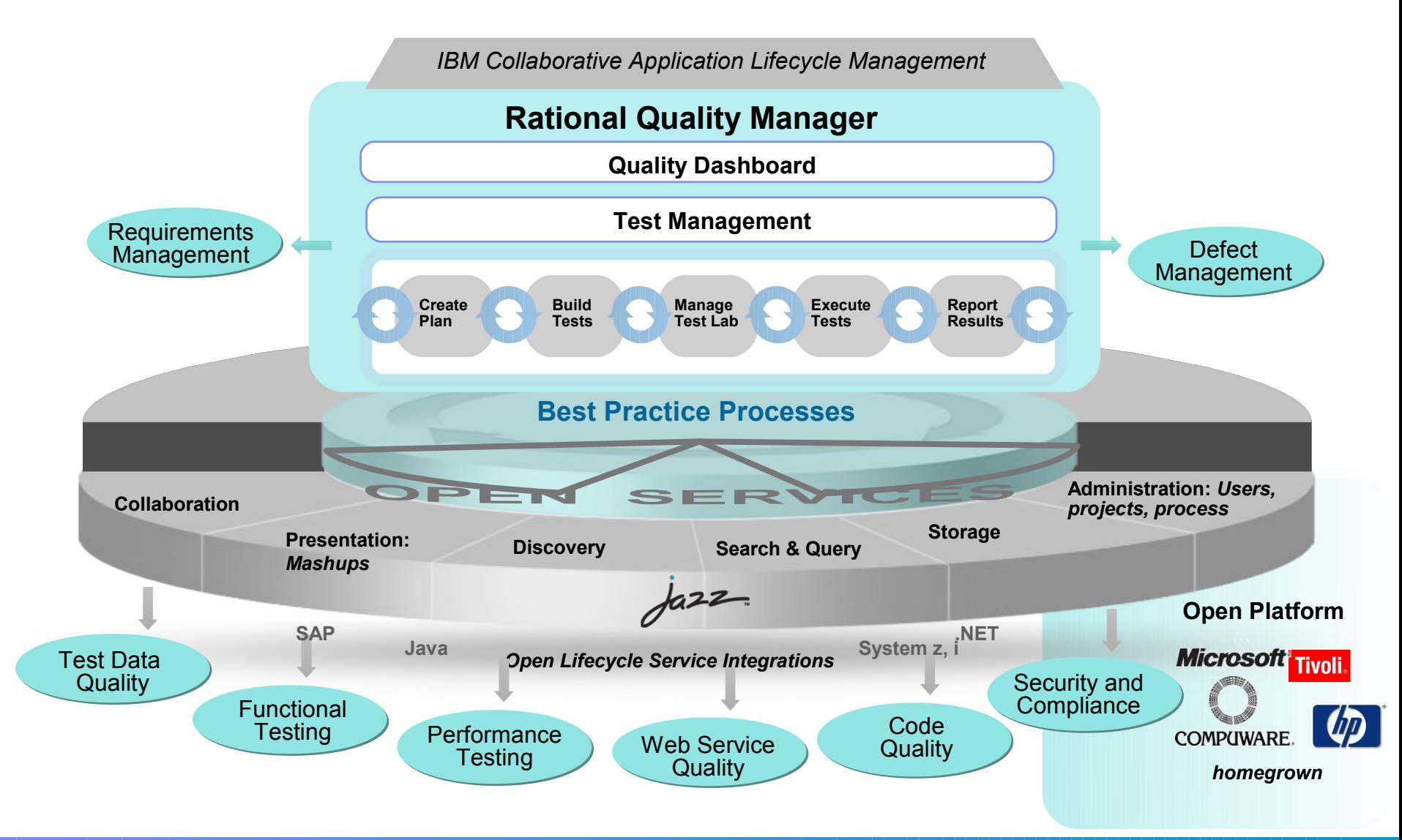

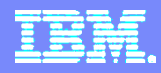

## Lower the cost of delivering quality solutions

*Orchestrate across teams with ALM integration for maximum transparency and traceability of assets*

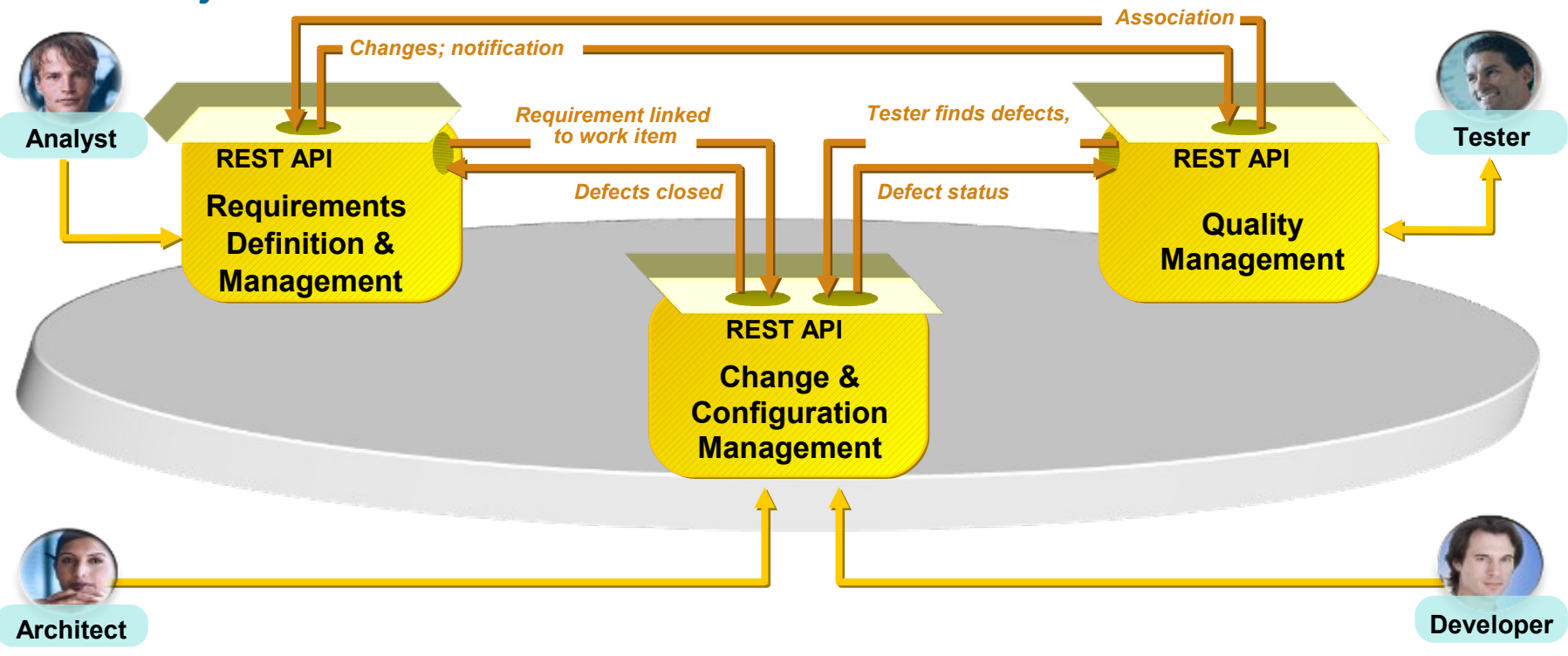

- **Coordinate analysts, developers and testers**
	- Collaborate in context and track status
- **Align teams on project plans**
	- Which requirements are in the development plan?
- **Track builds and the impact of defects**
- What build is ready for test?
- What defects are blocking test from proceeding?
- **Track status with C/ALM dashboard mashups** 
	- Transparency across teams and artifacts

## Blue Harmony -- a radical transformation making it easier for clients and partners to do business with IBM

*Flexible Global Template using a single platform supporting multiple enterprise processes to reach our goal of an efficient Globally Integrated Enterprise (GIE)*

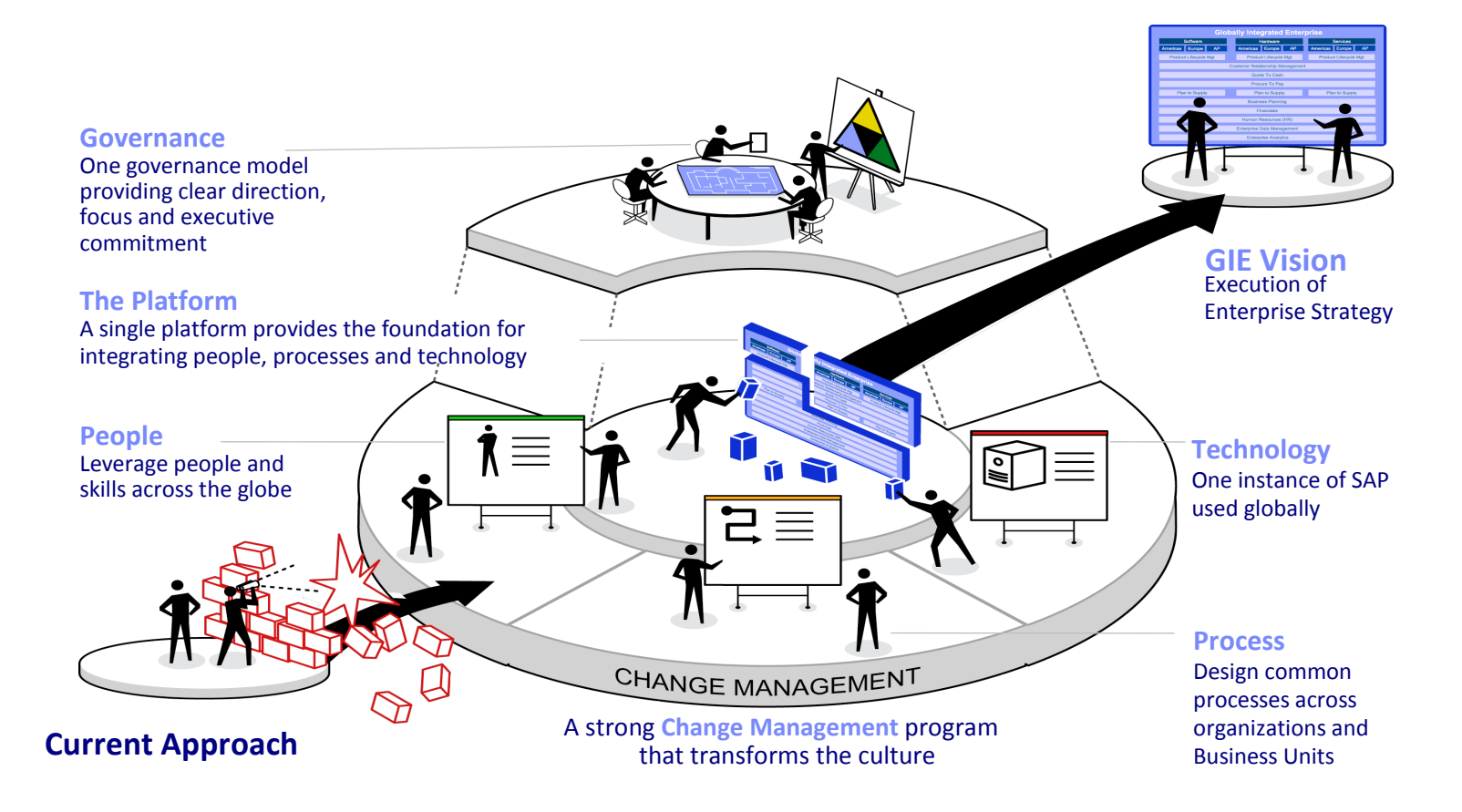

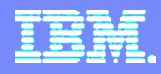

### Solution Manager – IBM Rational Integrations for Globally Integrated Enterprise

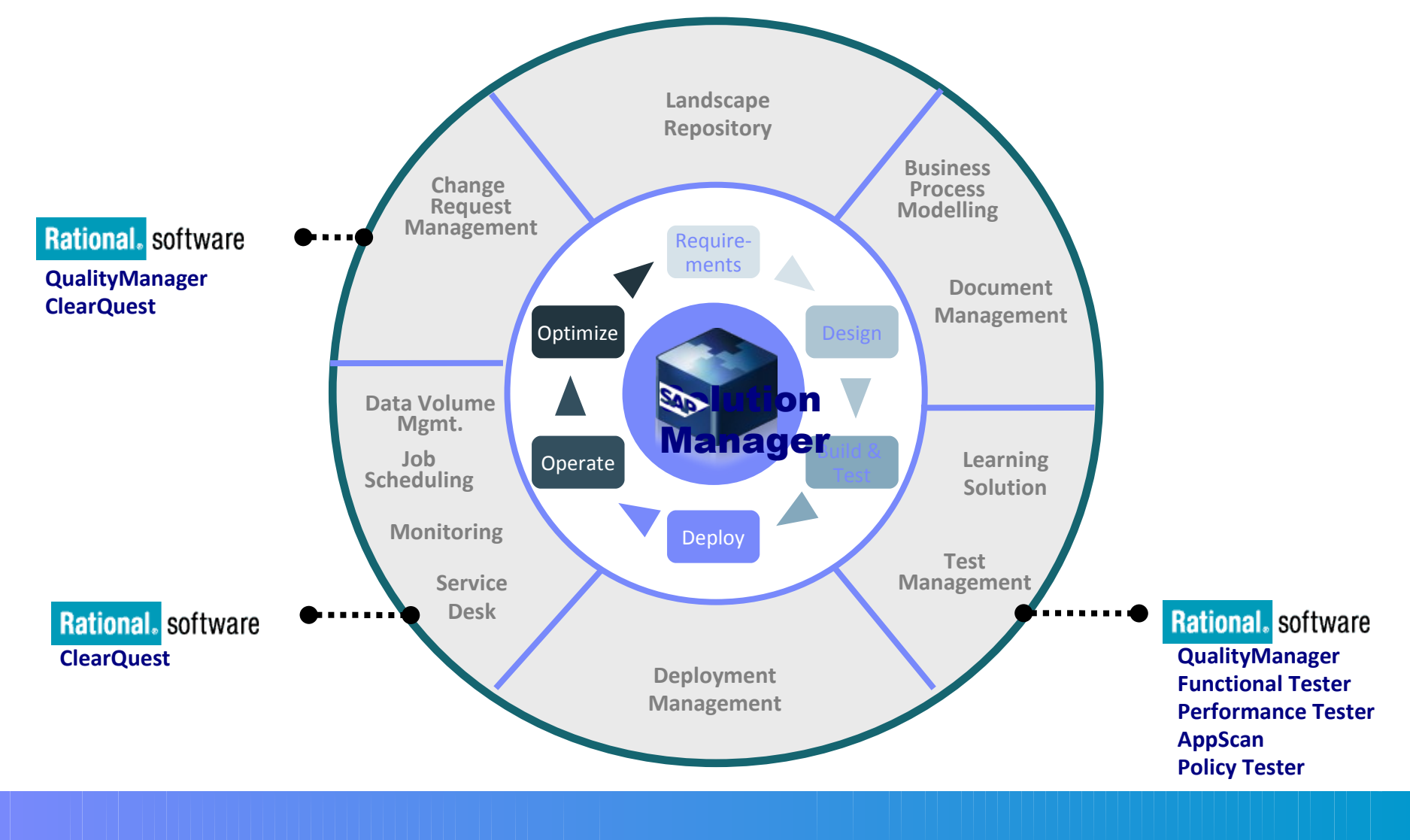

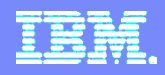

## Rational Software and SAP Solution Manager for Testing

Rational software and SAP Solution Manager for testing integrates application lifecycle management capabilities of SAP Solution Manager with test planning and test execution capabilities of Rational software

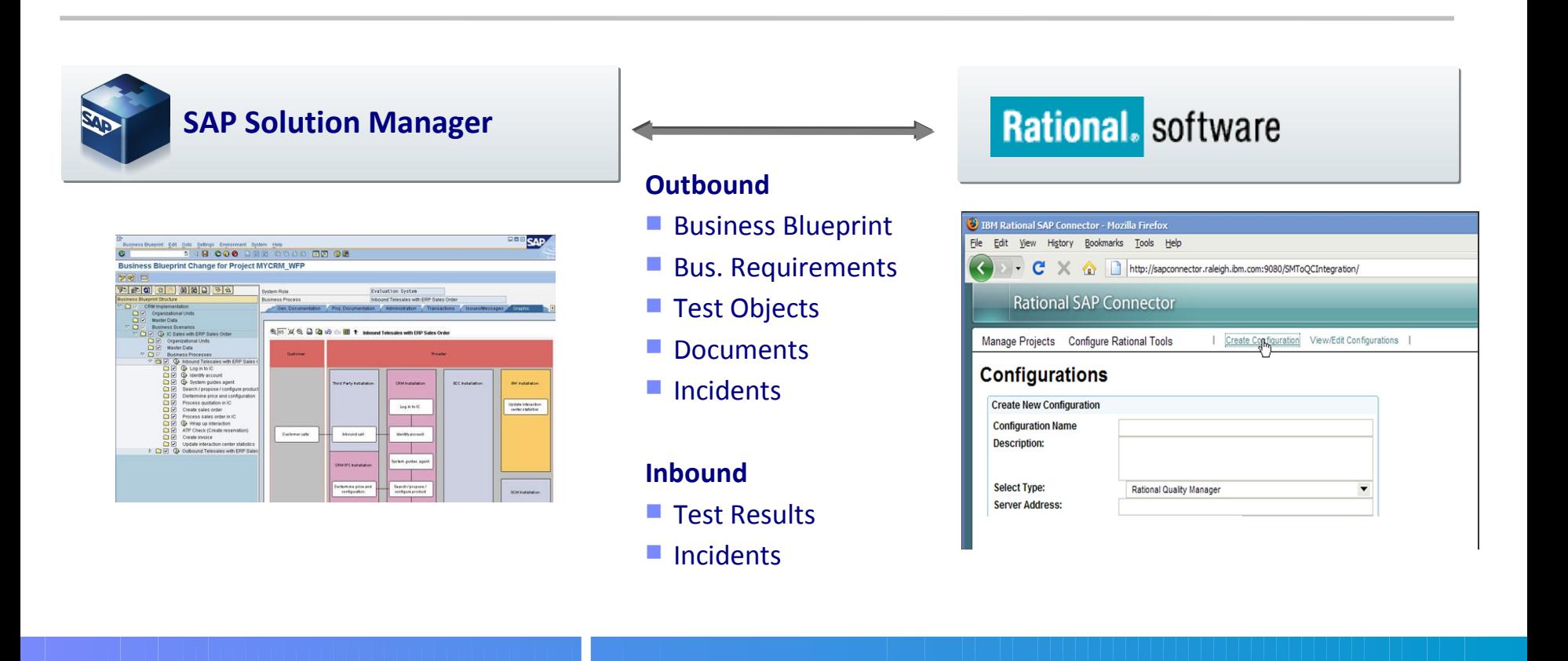

### Requirements driven testing *Knowing what to test*

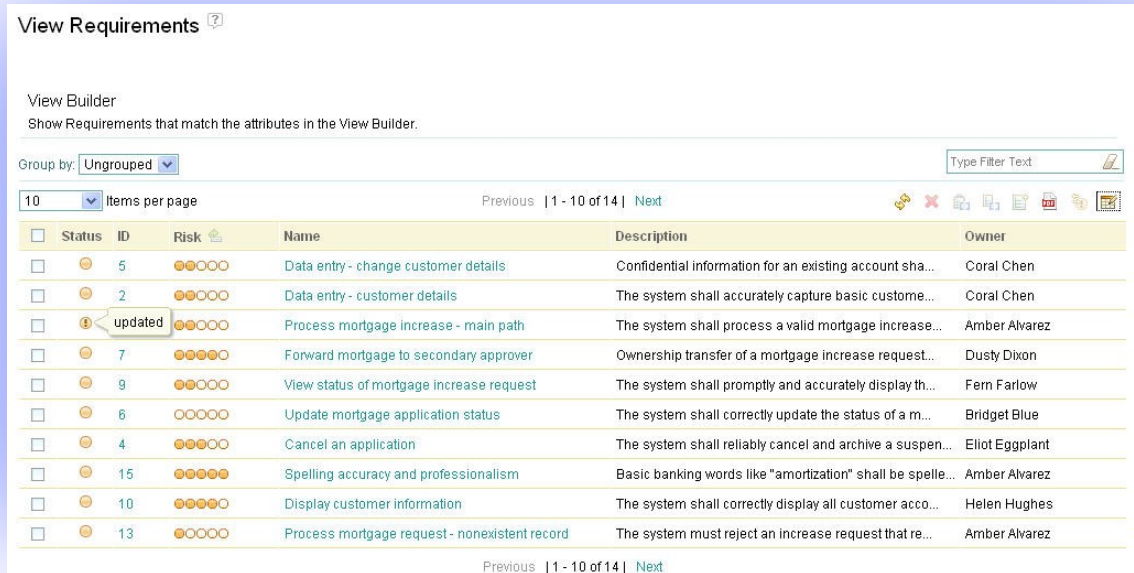

- **Requirements tracking built into the test management tooling**
- **Customizable attributes enable you to track what is important to your team**
- **Real-time impact analysis of requirements changes**
- **Traceability of test results to user needs**

#### **Know you are testing the right things**

### Collaborative risk based testing *Risk management and prioritization*

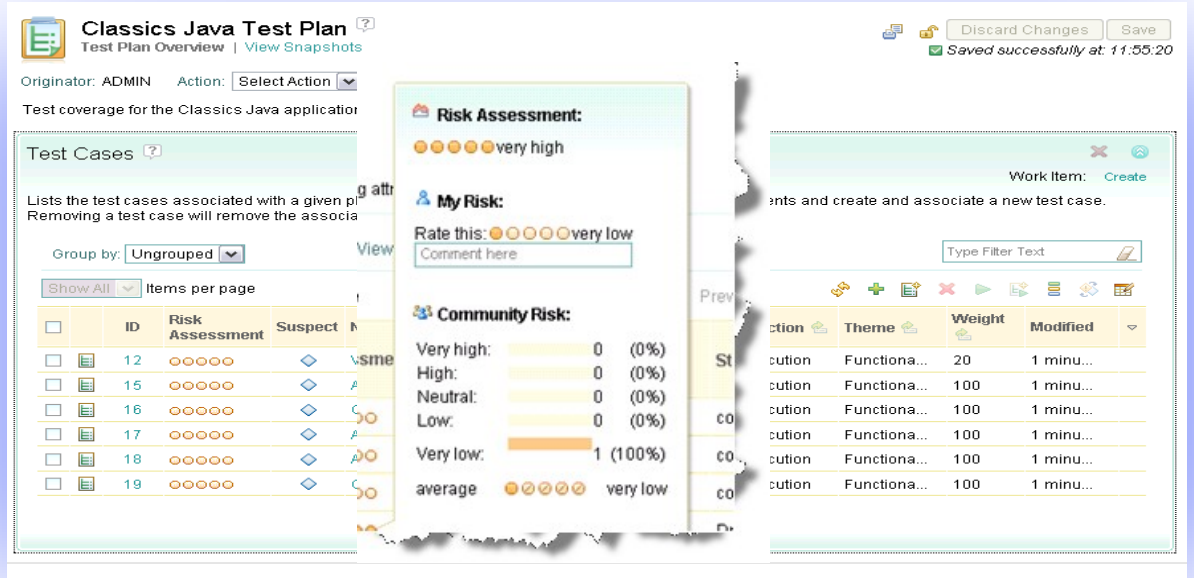

- **Risk assessments captured in Test Plan and Test Cases**
- **Collaboration planning of risk mitigation strategy**
- **Test Case will contain a risk failure score and a risk priority score**
- **Documented risk related decisions**

**Base project decisions on qualitative risk analysis**

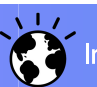

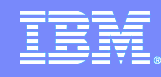

## Integrated Manual test authoring and execution

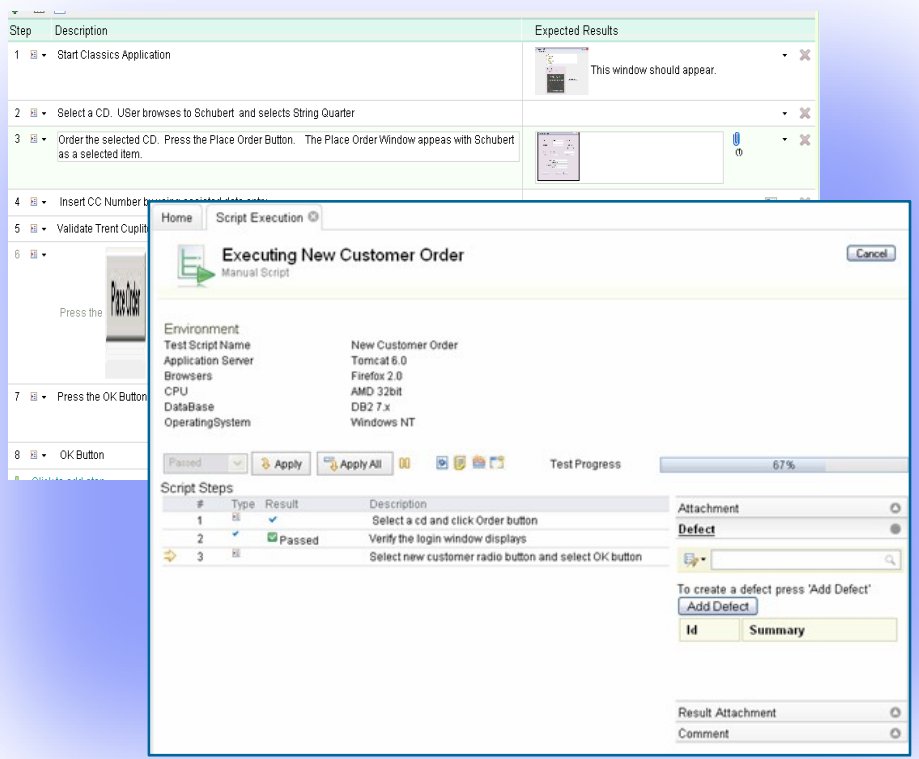

- Manual test author and execute
	- ▶ Step by step capture and execution of manual tests
	- ▶ Assisted data entry
	- $\blacktriangleright$  Keyword support for integrated manual and automated testing
	- $\blacktriangleright$  Rich defect capture during execution, including screenshot and attachments
	- Simple intuitive interface for quick test execution

#### **Maximizing efficiency of manual testing**

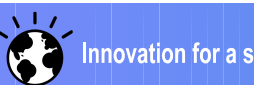

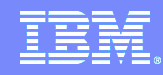

### Make confident decisions with effortless reporting *Closed Loop Analysis & Reporting*

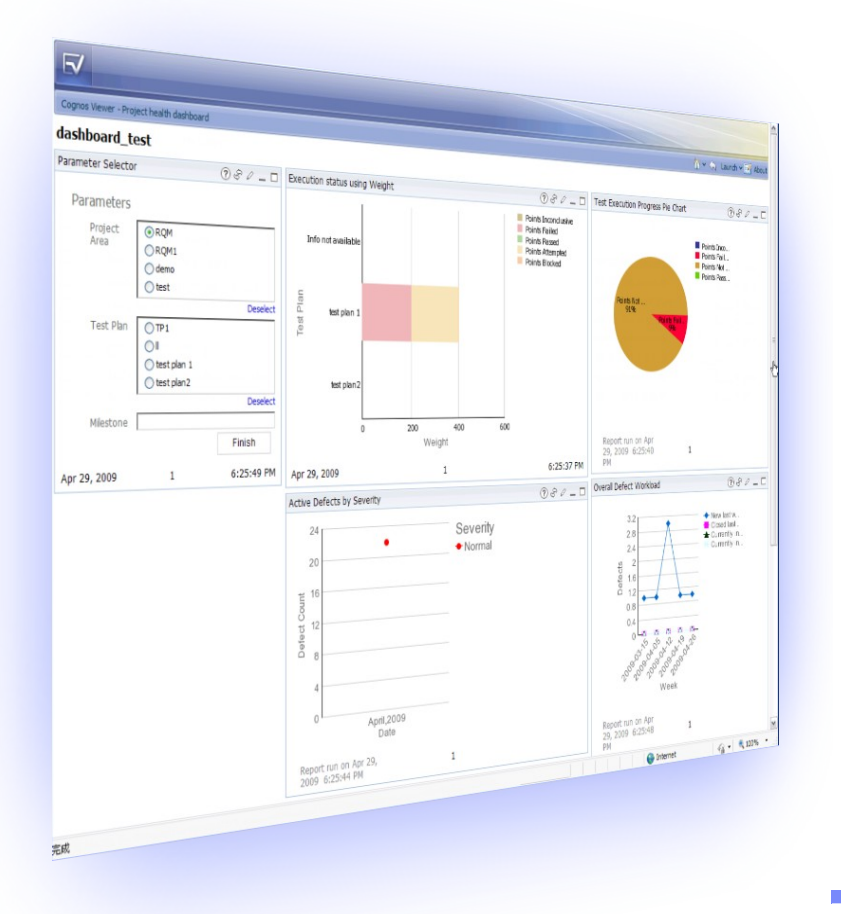

- **Customizable reports and dashboards** 
	- ▶ Reduce escalating cost of information gathering
	- Reduce risk by identifying trends before they become issues
	- ▶ Raise enterprise visibility and transparency to reduce costs and risk
	- **Measures the effectiveness of processes and** practices to improve organizational and business outcomes

#### **Make the right decisions at the right time**

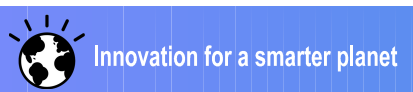

## Rational Quality Manager Open Ecosystem Today

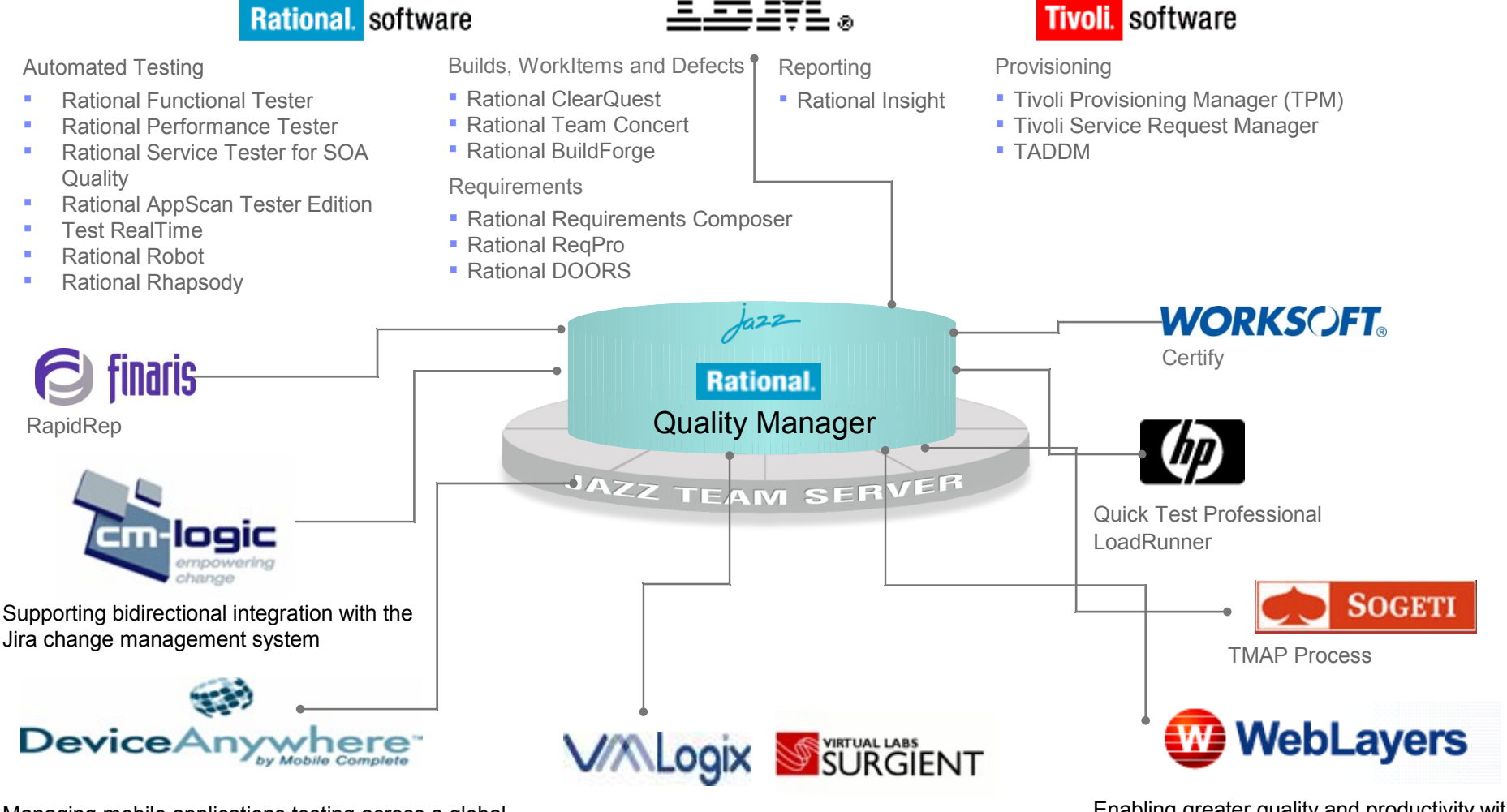

Managing mobile applications testing across a global handset test environment

Accelerating test cycles with virtual machine<br>automated SOA governance support management and execution

Enabling greater quality and productivity with

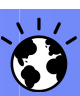

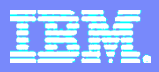

IBM Rational Quality Management *Quality Driven Software Delivery for SAP*

- **IBM Rational Quality Management**
- **Rational Functional Testing**
- Rational Performance Tester

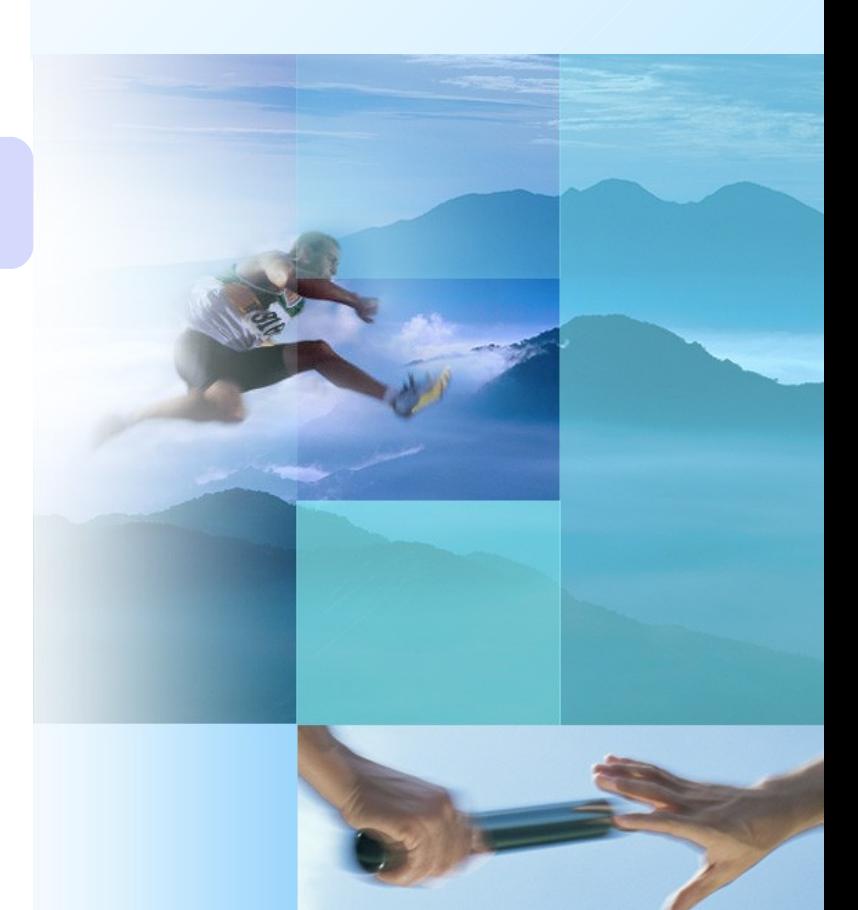

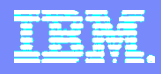

#### IBM Rational Functional Testing in SAP® deployments *Test SAP® customizations before they go live*

SAP® certified solution for SAP R/3 and SAP NetWeaver applications (BC-TEST-GUI 6.40)

■Integrates with the SAP<sup>®</sup> NetWeaver platform to exchange critical data with instances of the SAP Business Suite family of applications.

Minimize test maintenance with scripts resilient to application changes

Wizard enhanced automation to speed test creation for the new user

Powerful scripting language and IDE integration for the professional tester provides a consistent, integrated environment for functional and performance testing

Supports team oriented parallel development

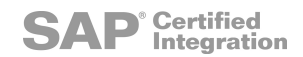

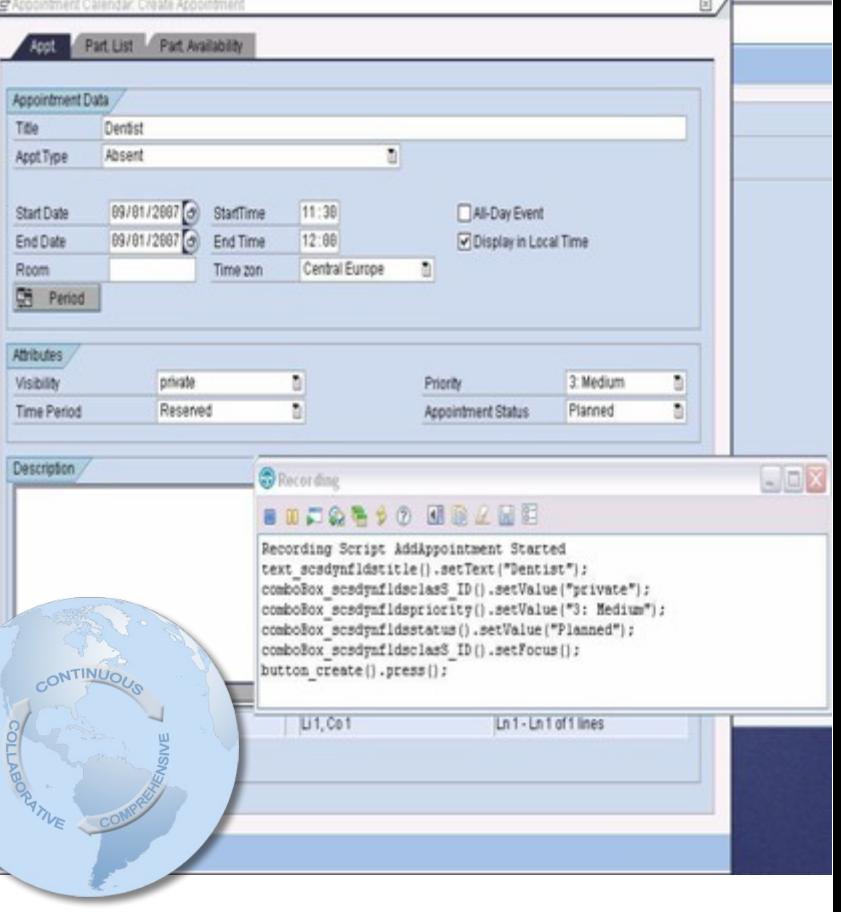

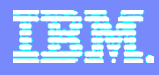

## Rational Functional Tester 8.1

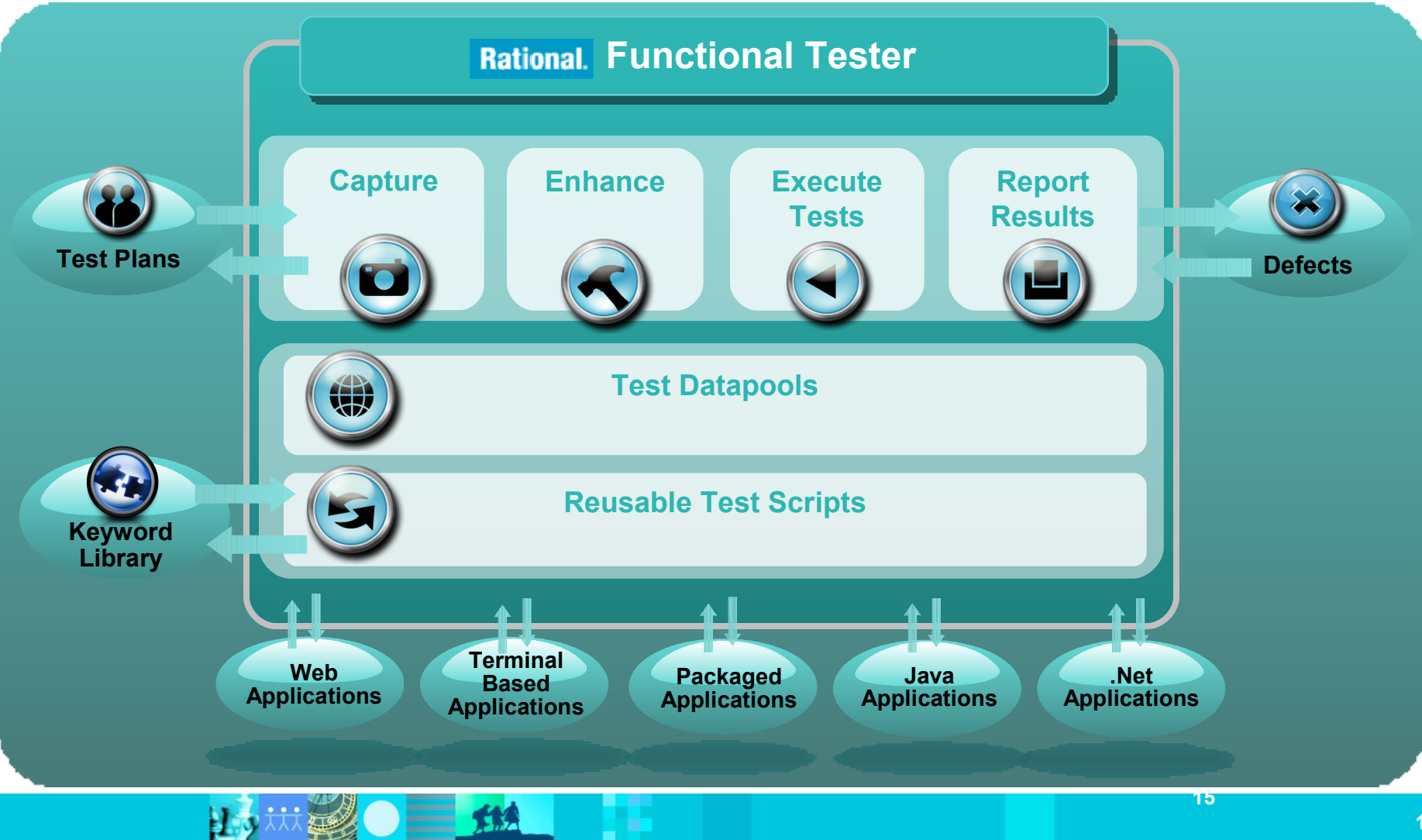

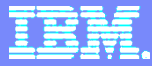

### Effective Test Automation *Recording an automated script*

- Automated script capture
	- $\triangleright$  Test scripts are recorded on the fly, as user navigates application
	- Verification points are inserted to validate system response
	- **Test data can be specified and parameters created** while recording

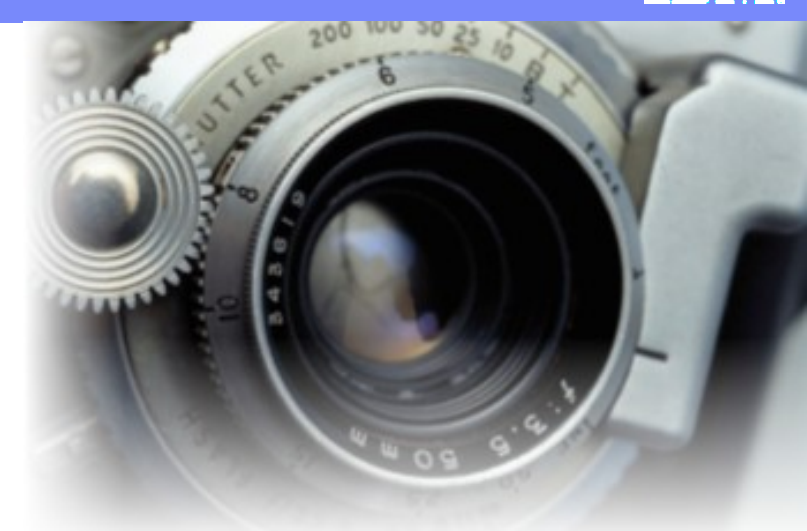

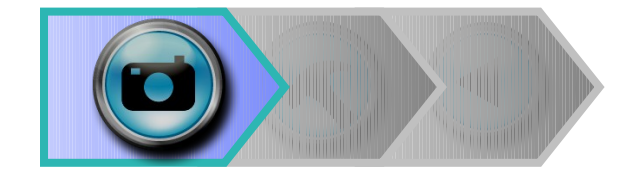

#### **Functional Tester Highlights**

- Tool mentors and process advisors accelerate training
- **Broad environment support**
- Create data driven tests without coding
- **Static data and properties verification**
- **Dynamic data validation without coding**

 $\n  $\triangleq$  Plac$ 

### Recording Scripts *Data Driven Testing*

#### **Data Driven Testing**

- ▶ Separates test data from test script
- ▶ Enables a single script to run multiple tests by using multiple data sets

#### **Wizard driven process**

- $\blacktriangleright$  No programming involved
- Import data from external sources

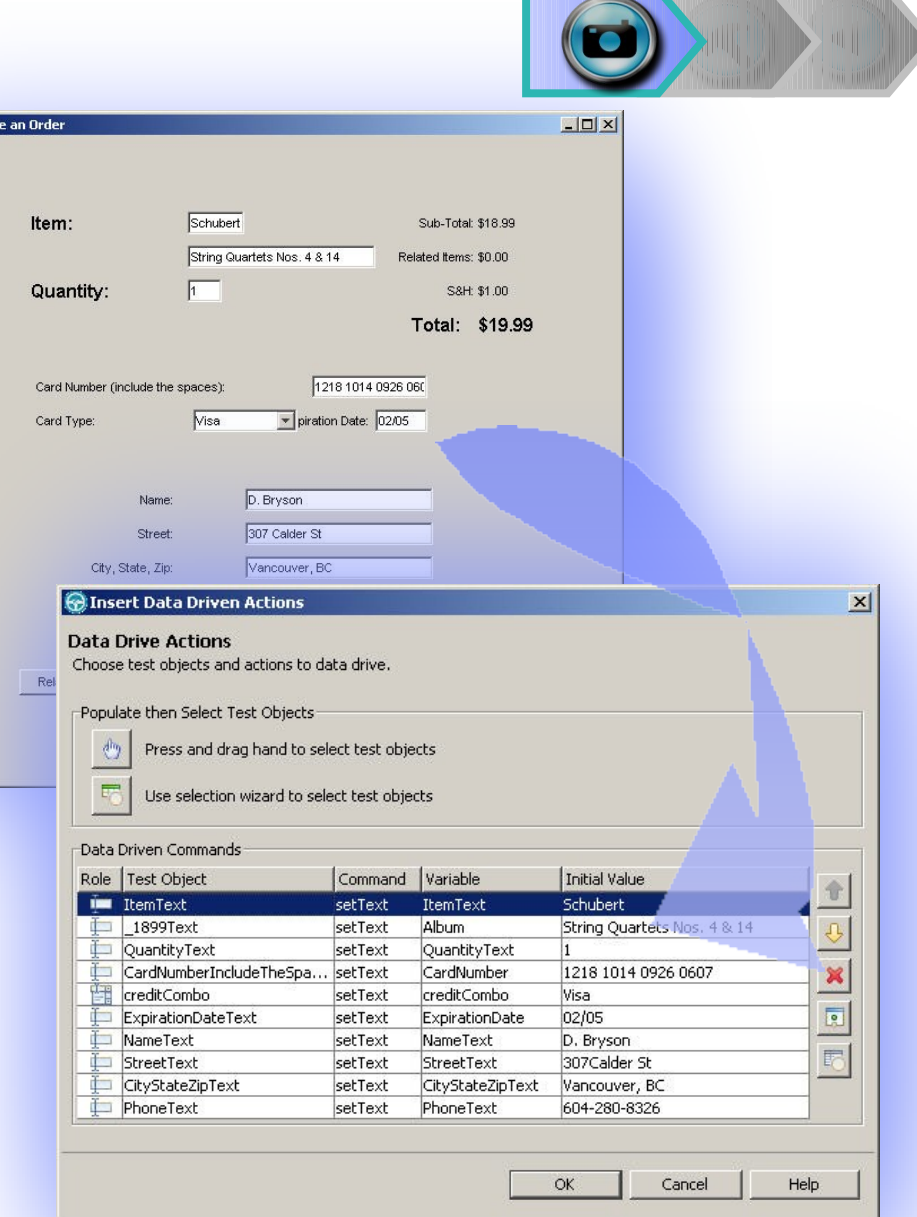

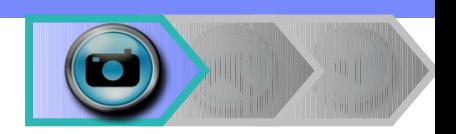

### Recording Scripts *Verification Points*

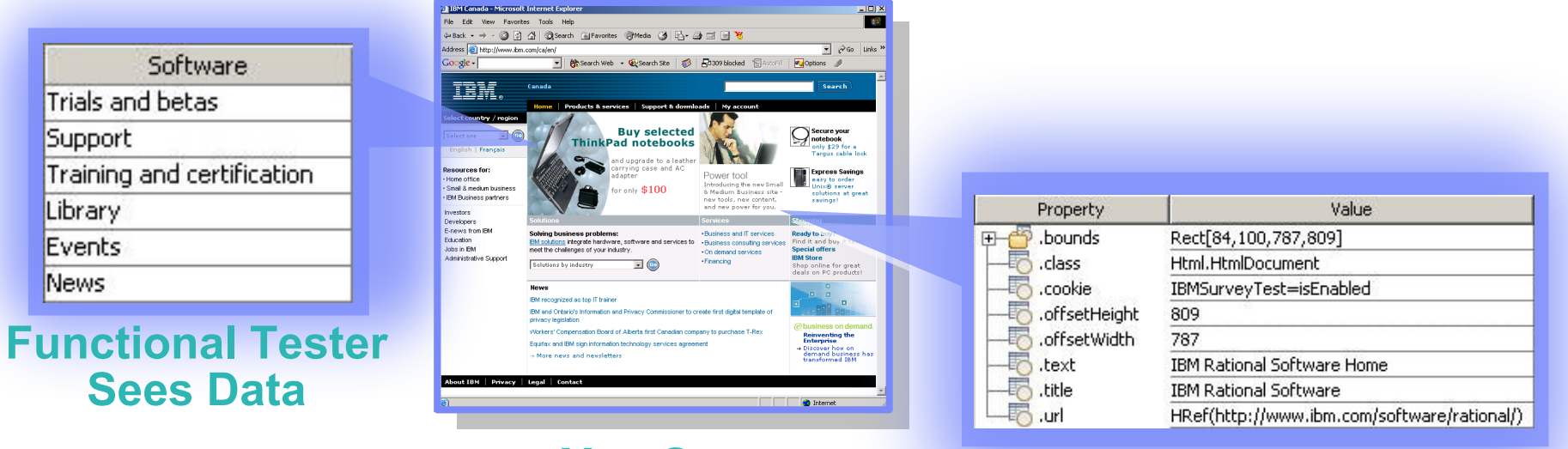

**You See…**

#### **Functional Tester Sees Properties**

#### **Automated Validation**

- Functional Tester captures data and properties that can be invisible to users
- During script execution, current results are compared to stored baselines
- Discrepancies are flagged and reported to user in an HTML based test log

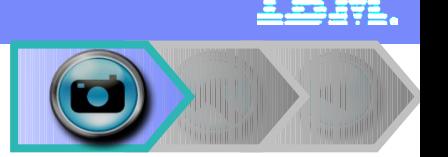

### Recording Scripts *Validating Dynamic Data*

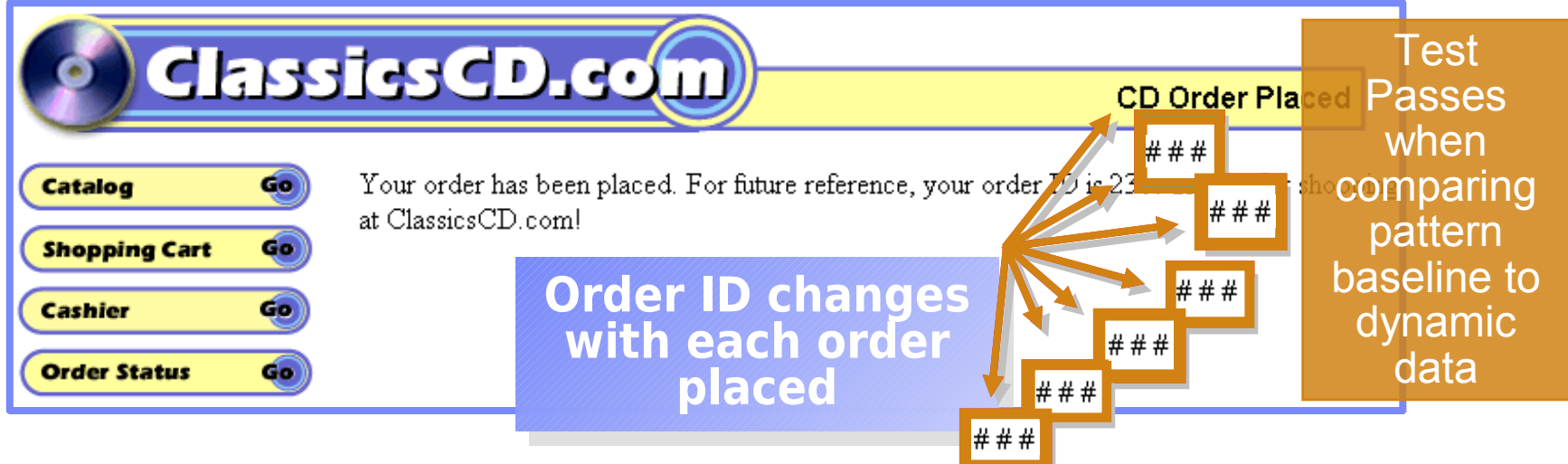

- ▶ Use pattern matching technique to verify dynamic data and create robust tests
- ▶ E.g. Instead of validating "Order ID 230", validate "Order ID ###"
	- or Order ID 2##, etc.
- ▶ This allows for a wide variety of acceptable responses as well as restrictions on acceptable responses when validating the application's behavior

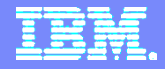

### Effective Test Automation *Enhancing Scripts*

- Enhancing Scripts with basic coding extends their value and reach
	- VB.net or Java code is added to perform

a variety of functions

▶ Typical Modifications: Conditional branching, datapooling, refactoring, adding additional dynamic data patterns

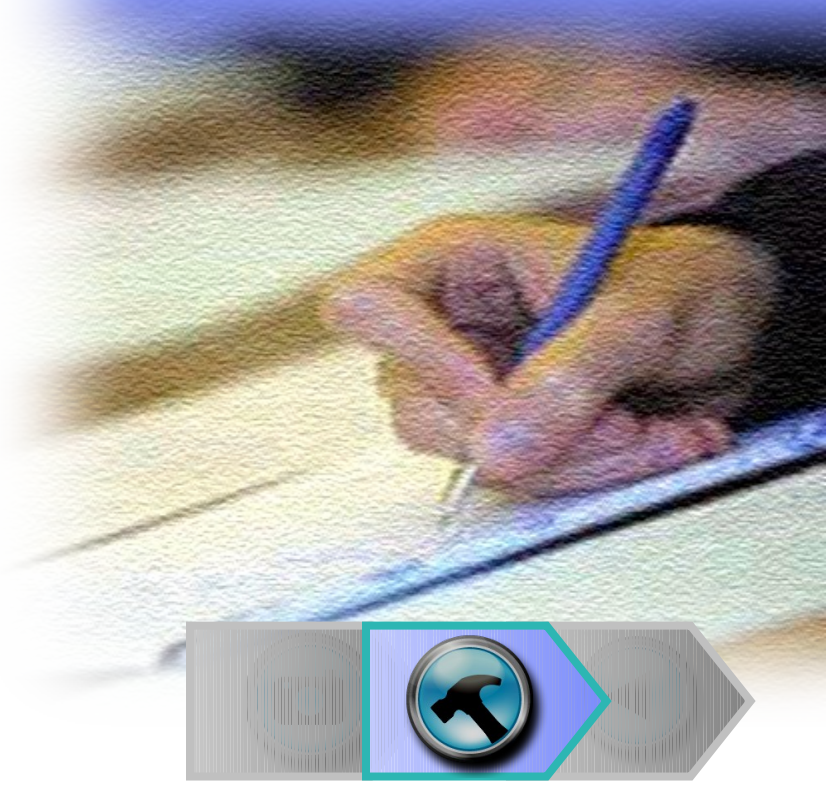

#### **Functional Tester Highlights**

- **Pure Java and VB.Net provides flexibility**
- **Professional debugger**
- **Example 1** Central object map to minimize rework
- **ClearCase-ready for version control**
- **Dynamic data validations without coding**

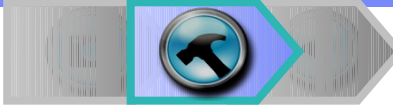

### Enhancing Scripts *Storyboard testing simplification*

- Enable novice and professional testers alike to easily understand and communicate test flows
- Natural language script view
- Storyboard test visualization
	- ▶ Application snapshots are captured and displayed as thumbnails
	- **Insert verification points**
	- Maintain test datapools

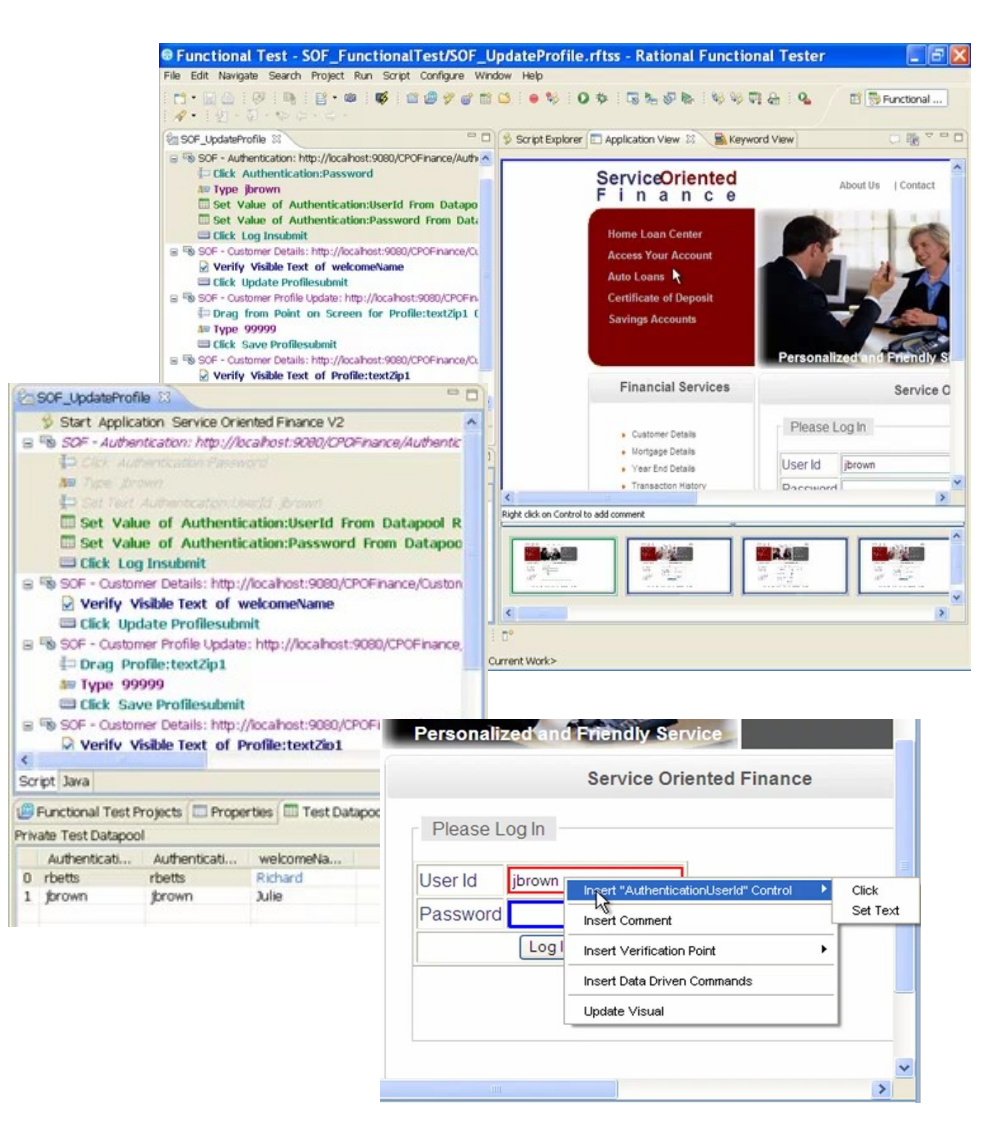

### Effective Test Automation *Executing Tests*

- Scripts are executed, discrepancies are noted
	- Scripts are executed and test logs created
	- **Test logs are highlight differences** between actual and expected results
- Key considerations when executing scripts
	- ▶ Reliable playback with ScriptAssure
	- ▶ Remote and local playback on various platforms

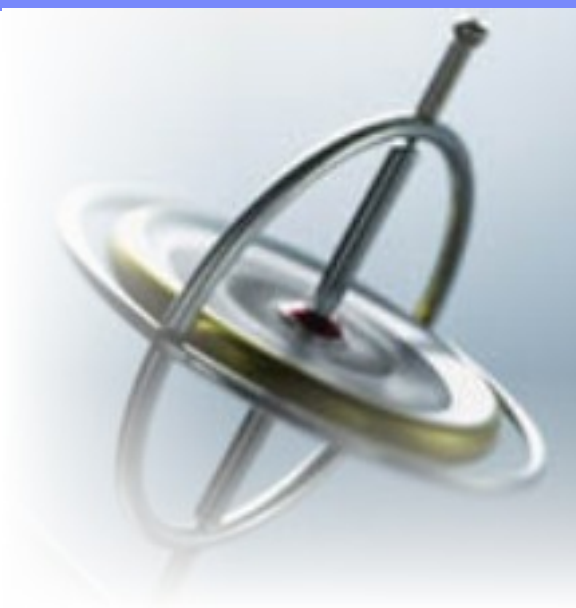

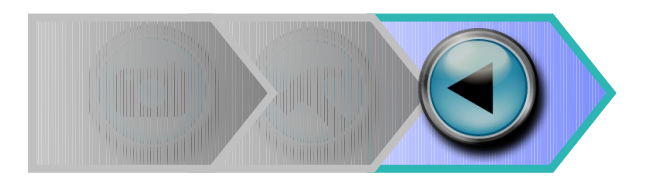

#### **Functional Tester Highlights**

- Central object map with ScriptAssure object weighting
- **Flexible results reporting**
- **Dynamic data validations without coding**

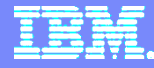

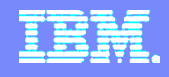

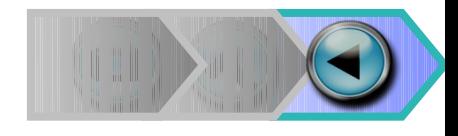

◎ · 同 · 曲 · 心 Page

TRM

 $\circ$ 

### Executing Scripts *Reporting fits your organization's needs*

- **Following execution results can be viewed and stored in many** ways:
	- Viewed and stored in an XML or HTML format
	- Centralized in Rational Quality Manager
	- ▶ Adobe® PDF 7 and 8 documents

#### Rational Quality Manager

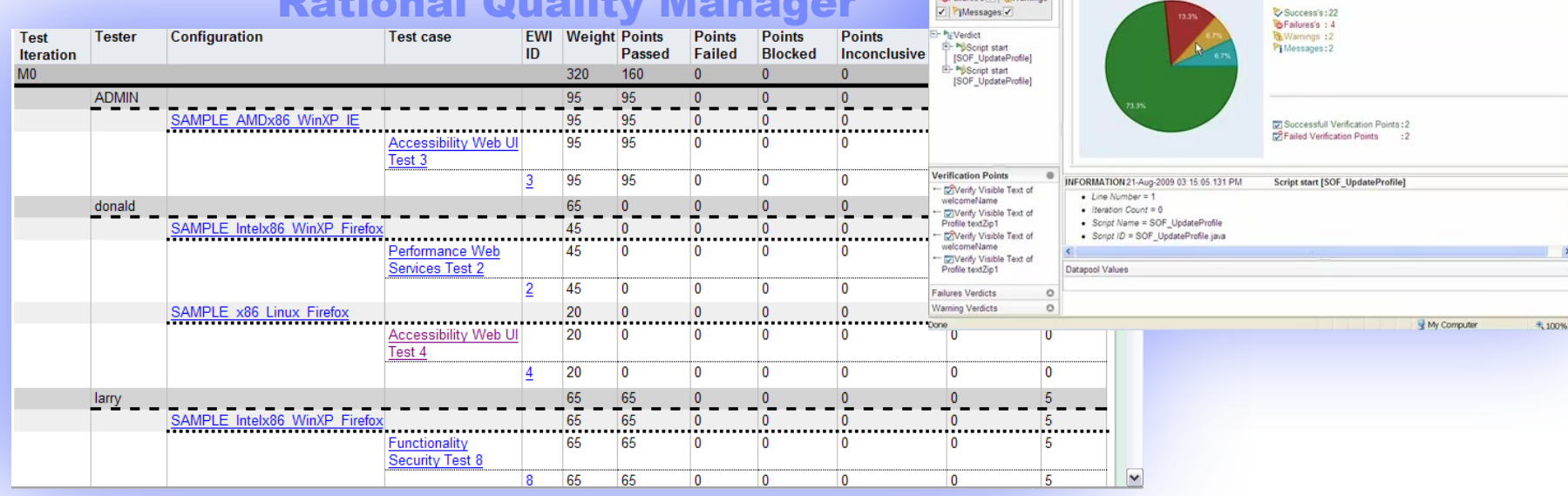

#### Functional Tester XML

Favorites Tools Help C:\QMDemo\workspaces\SOF\_QA\SOF\_Fun

O | Overall Verdict

tional. Functional Tester

**Test Verdict** 

Select the filter Success's

C:\OMDemo\workspaces\SOF\_OA\SOF\_FunctionalTest\_logs\SOF\_UpdateProfile\rational\_ft\_log.html ... 6 file:///C:/QMDemo/workspaces/SOF\_QA/SOF\_FunctionalTest\_logs/SOF\_UpdateProfile/rational\_ft\_log.ht |v | 4+ | X

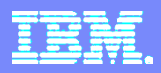

## Maximize your investment in test automation *With IBM Rational Functional Tester*

- **Achieve success quickly and minimize maintenance** 
	- Simplified natural language scripting with Storyboard testing
	- ▶ Eclipse based or Visual Studio .net
	- ▶ Easy to learn
	- **Maximize reuse**
- Complete test coverage
	- Supports testing for Java, Web, Visual Basic .Net, SAP, Siebel, Web 2.0, Power Builder and Terminal Based applications
	- ▶ Ability to support custom controls

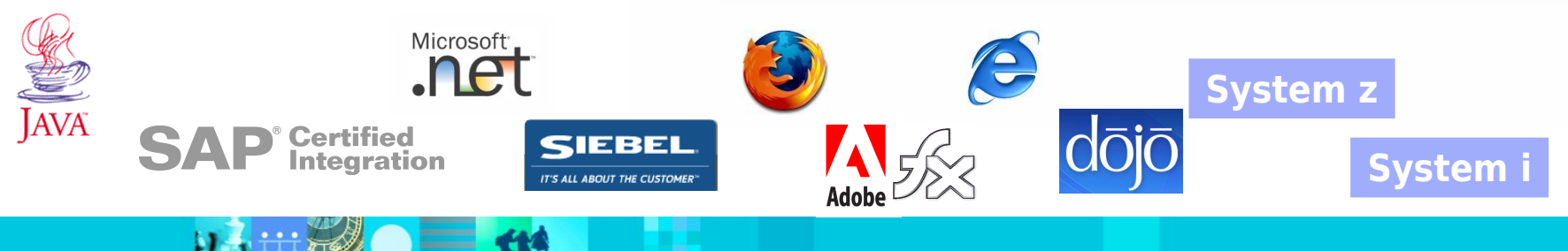

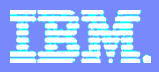

IBM Rational Quality Management *Quality Driven Software Delivery for SAP*

- **IBM Rational Quality Management**
- **Rational Functional Testing**
- Rational Performance Tester

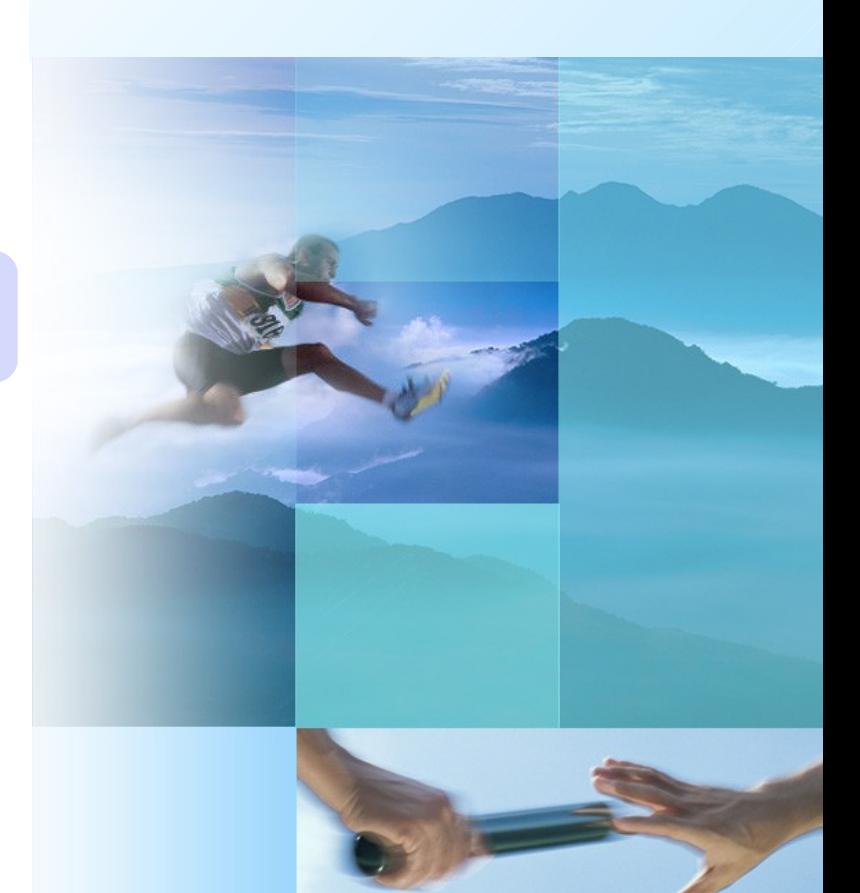

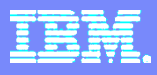

## What Is Performance Testing?

 The process of exercising an application by emulating actual users with a load generation tool for the purpose of finding system bottlenecks

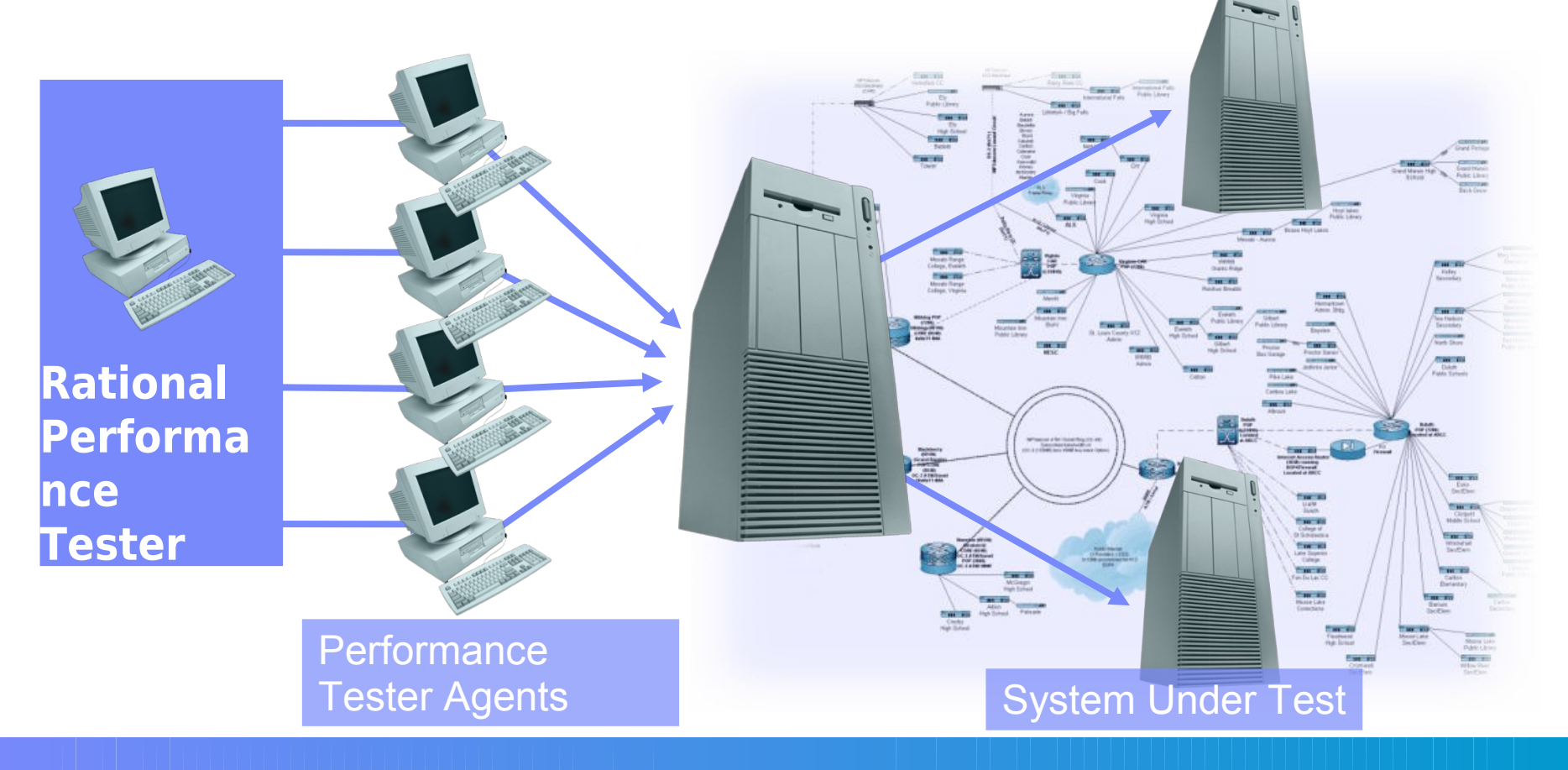

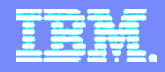

### Performance Testing with IBM Rational Performance Tester *Test automation for the novice and the professional*

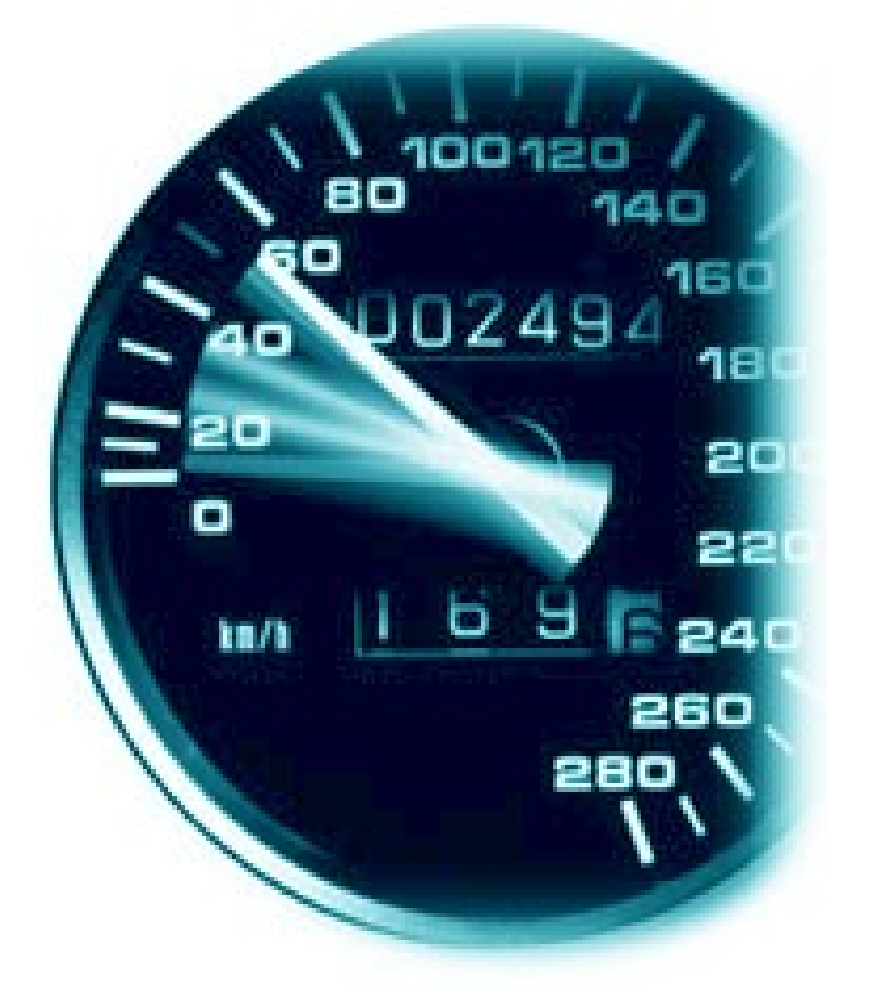

### **IBM Rational Performance Tester**

**Performance problem identification and** diagnosis for Web, SAP, Siebel, Oracle and Citrix based applications

#### **Performance test automation**

- **▶ Built for Day 1 Productivity** 
	- Mask complexity to get the job done
- **Advanced Data Access & Manipulation**
	- Automated data variation and synchronization

#### **Root Cause Analysis**

 Identifies location and **root cause** of performance problem in hardware and software

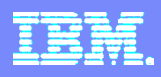

### IBM Rational Performance Testing for SAP® *Maximize the performance and scalability of business-critical applications*

### **SAP® Recorder**

Enables users to easily capture all SAP transactions using SAPGUI Provides full visibility into all SAP activities

## **SAP® Protocol Browser**

Enables users to easily read and edit tests Shows a screenshot of SAP screen being tested and highlights<sub>ppt Type</sub> the individual objects that are acted upon

## **SAP® Performance Reports**

Enables users to quickly pinpoint bottlenecks Reports on slow pages, server health, screen throughput and response times for all pages throughout the entire test

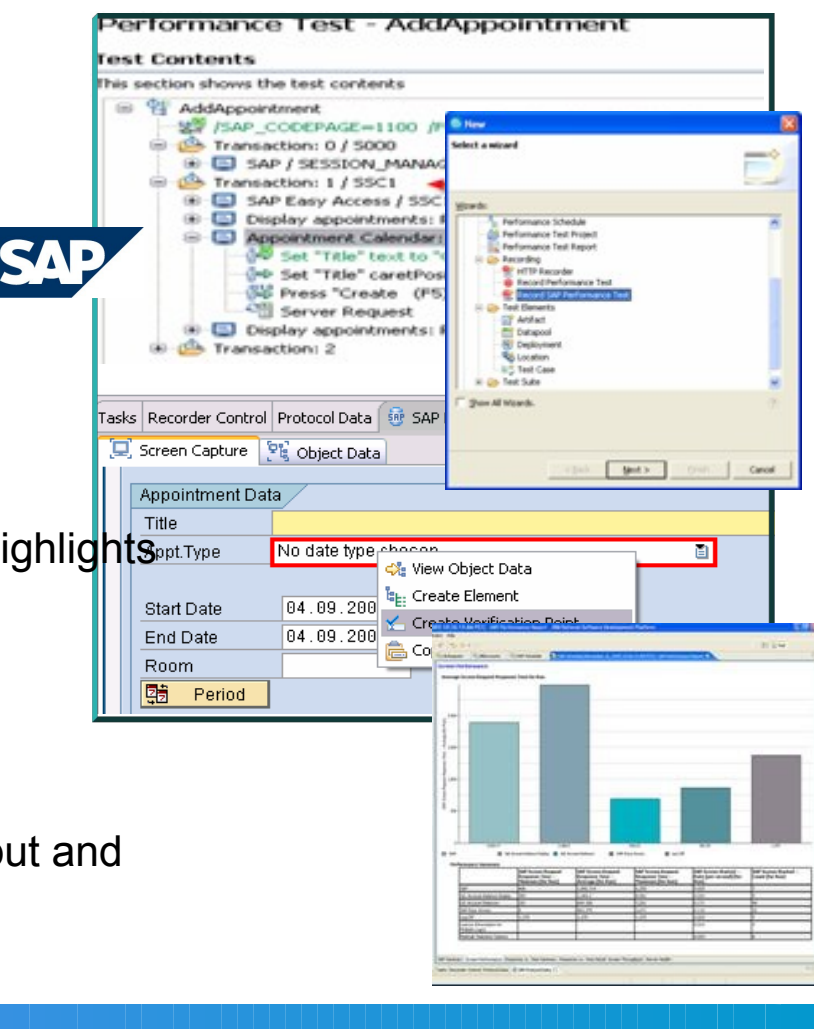

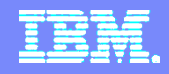

#### IBM Rational Performance Testing for SAP® Portal *Maximize the performance and scalability of business-critical applications*

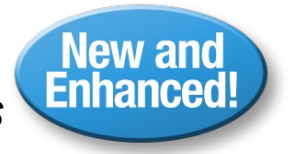

#### **Resource Management**

Welcome-

Request has been Copied to a new Request

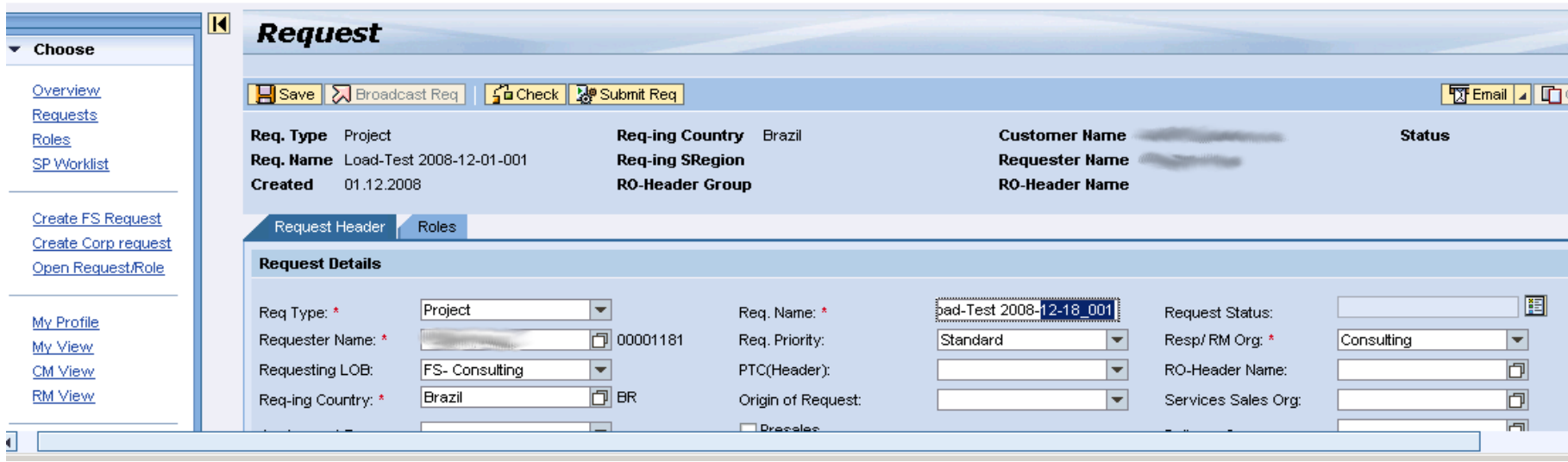

**Improved Support for SAP Netweaver Portal applications** 

Supports full automatic data correlation for Java and ABAP Webdynpro

Reduces test development time

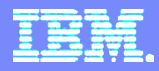

# Creating a Performance Test

*Creating a performance test is a three step process*

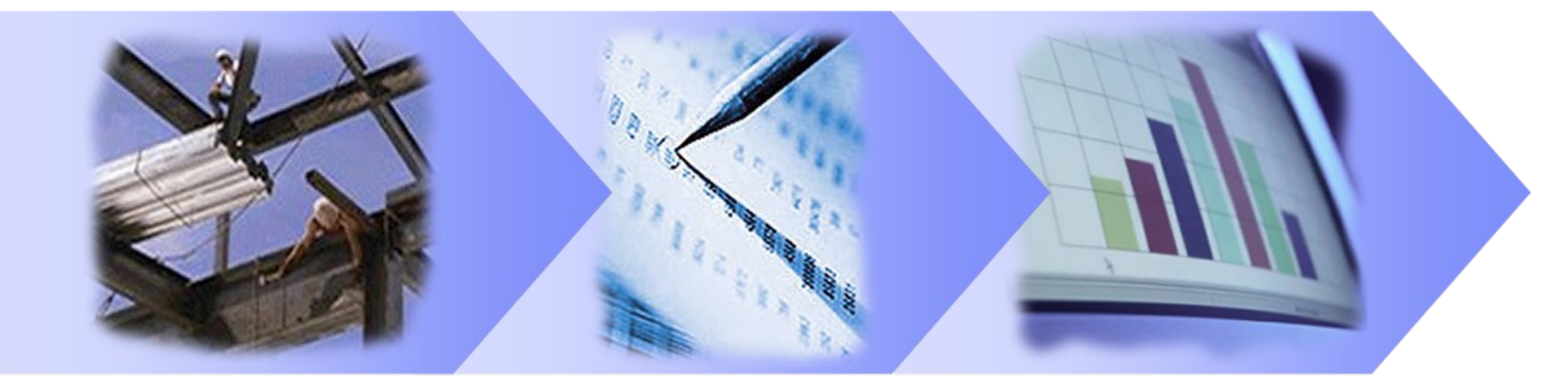

**Build Scripts Schedule Workload Execute & Analyze**

#### § **Script Creation Considerations**

4 Visual test editor, varying input data & correlating server responses

#### § **Scheduling Considerations**

- 4 Accurately representing a true user workload
- § **Execute and Analyze Considerations**
	- 4 Validating responses & finding the bottleneck

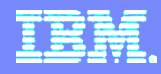

## No-Code Tests

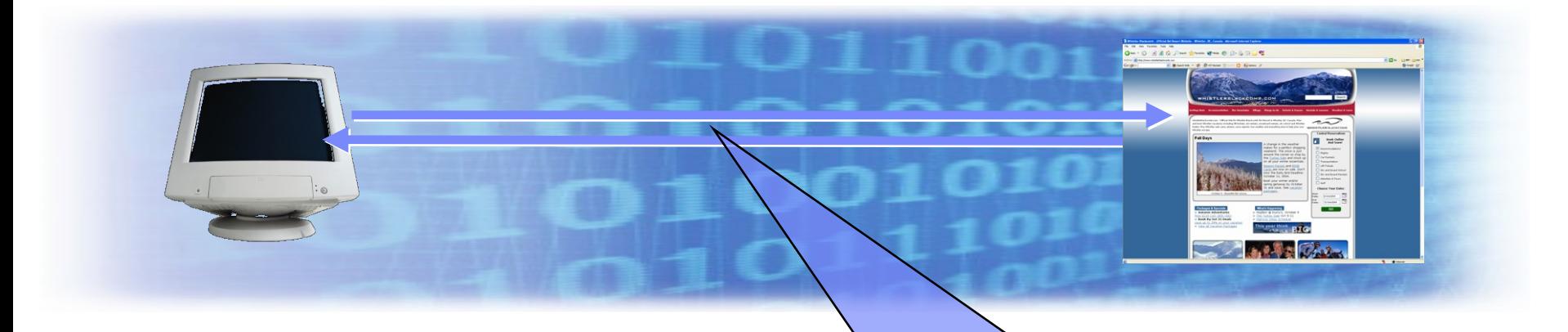

- **Tests are represented in a tree view** as a list of web pages and their elements, such as images.
- ▶ No programming necessary to create a test
- ▶ Underlying detail is accessible but hidden to simplify test creation and maintenance

#### Performance Test - RoomReservation

#### **Test Contents**

This section shows the test contents

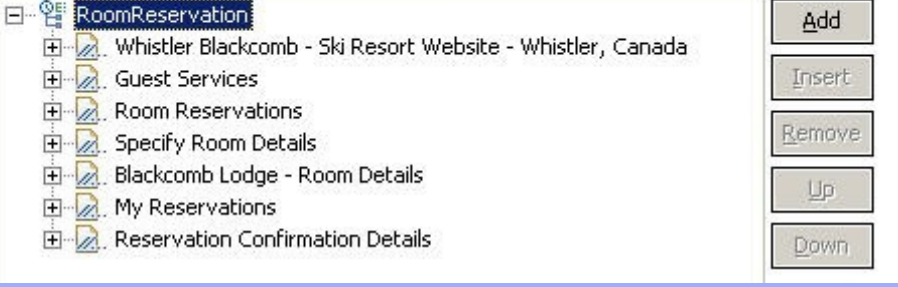

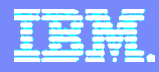

### Creating a Performance Test *Building Scripts*

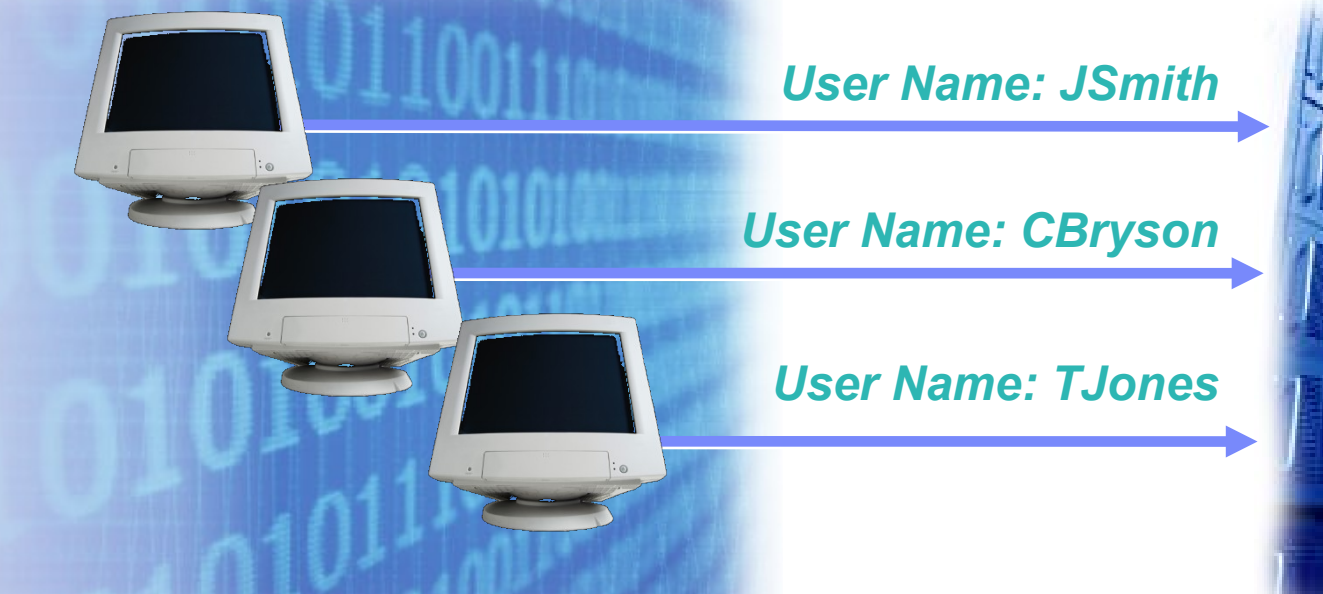

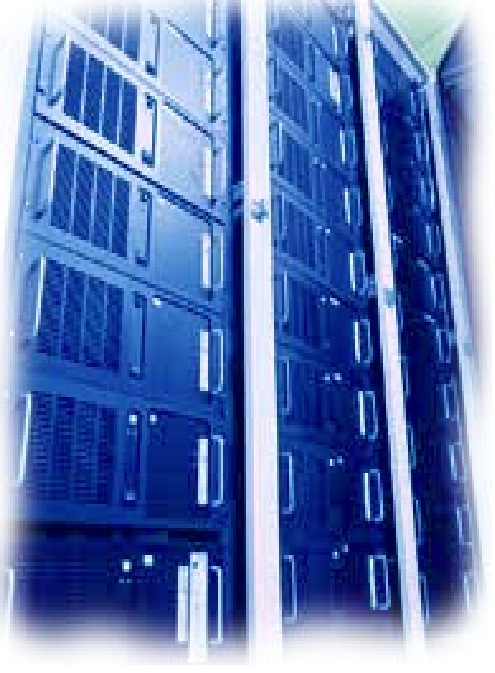

- **Automated creation of parameterized tests** 
	- Literal values used during recording are replaced with variables
	- At playback time, variables are populated with data from a datapool
	- ▶ Data for playback can be imported from external data sources
	- ▶ No user coding involved

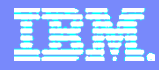

### Creating a Performance Test *Building Scripts*

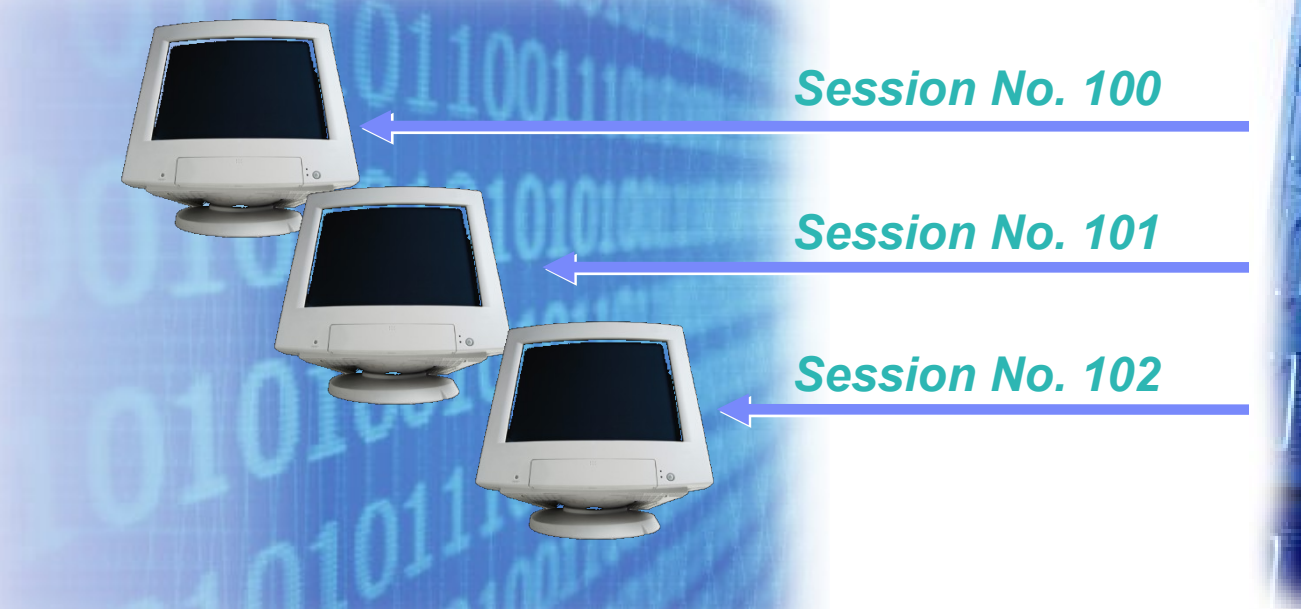

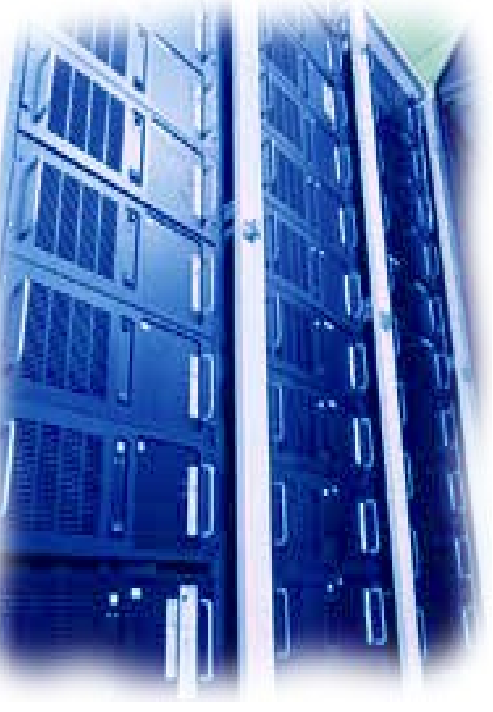

- **Automated correlation of server response values** 
	- Server responses captured during recording are replaced with variables
	- At playback time, variables are populated with data received from server
	- ▶ Each user receives unique data based on their activity
	- $\blacktriangleright$  No user coding involved

### Creating a Performance Test *Schedule Workload*

- Tests are assembled for execution
	- Schedule defines order and sequencing of script execution
	- ▶ Schedule defines physical agents to be used to generate load
		- **Example 2 Linux and Windows agents available**
- Key considerations when creating schedules
	- ▶ Flexibility to accurately model complex workloads
	- Dynamically add load during the run to find breakpoints

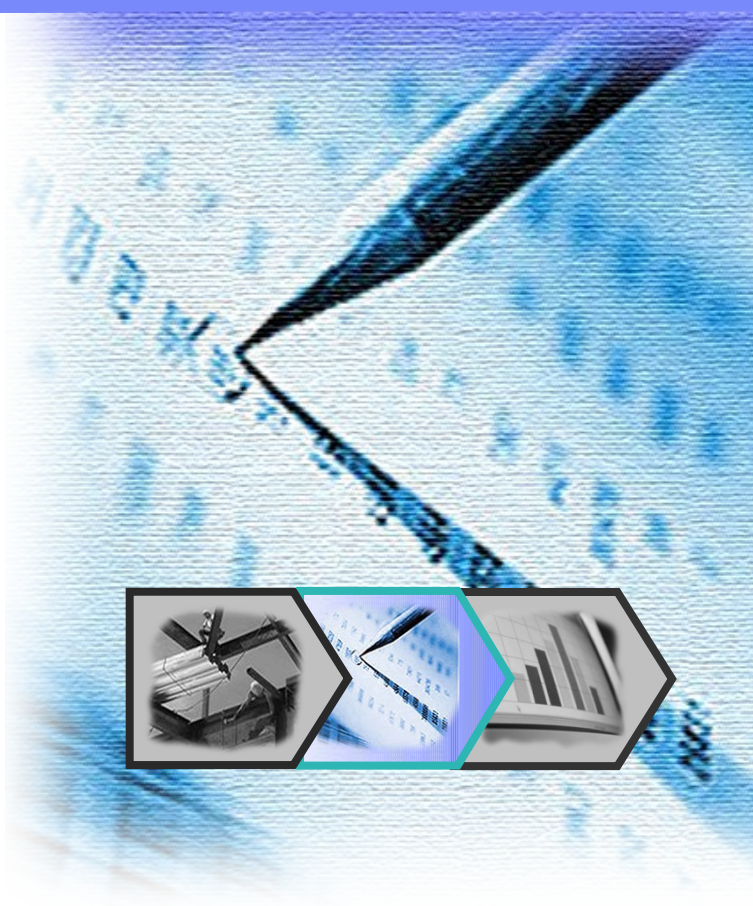

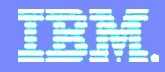

### Creating a Performance Test *Execute and Analyze*

- Distributed Test execution from central command
	- ▶ All activity coordinated and monitored from master console
	- ▶ Windows and Linux agents are used to create the load
- **Key considerations for analysis** 
	- Locate the problem
	- Diagnose the cause

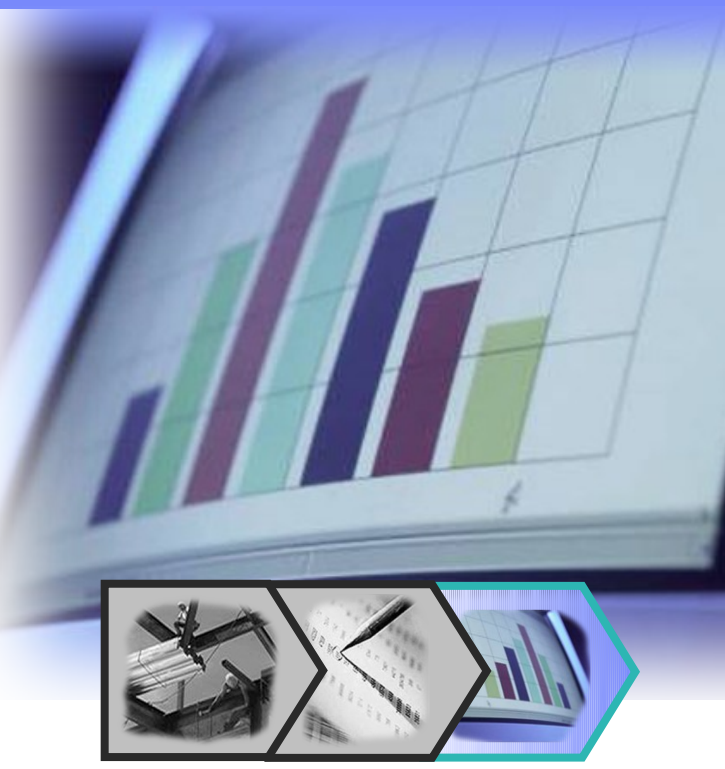

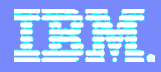

## Performance Problem Identification During Test

#### **Page Performance**

Average Page Response Time for Run (Filter applied: Count Filter: 10 highest)

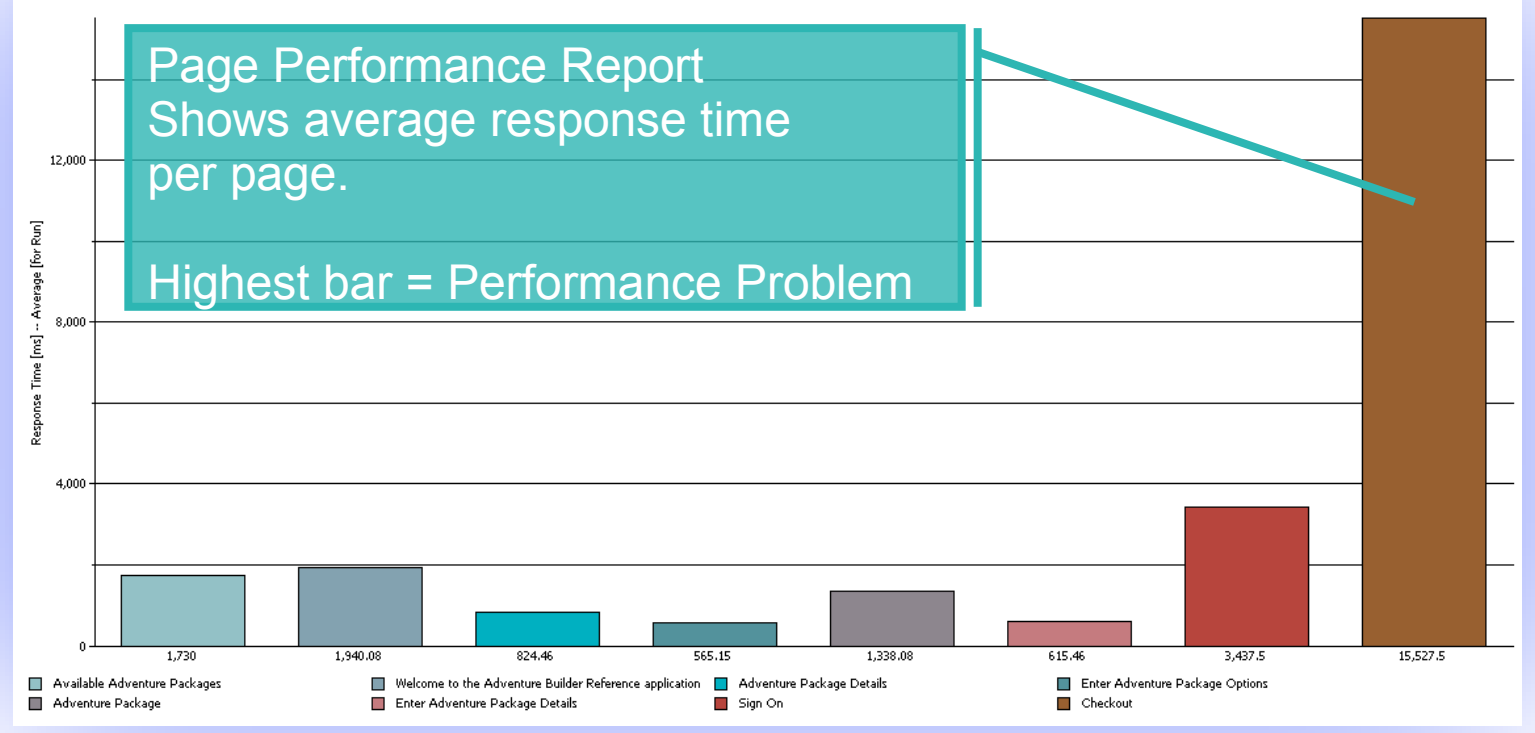

#### Performance Testing finds bottlenecks

- ▶ Next logical question is Why?
- ▶ Root Cause Analysis provides to tools to answer this question

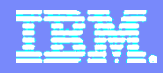

### Performance & Resource Statistic Report Overlay *Identifying hardware related performance problems*

**Average Page Response Time [for Interval]** 

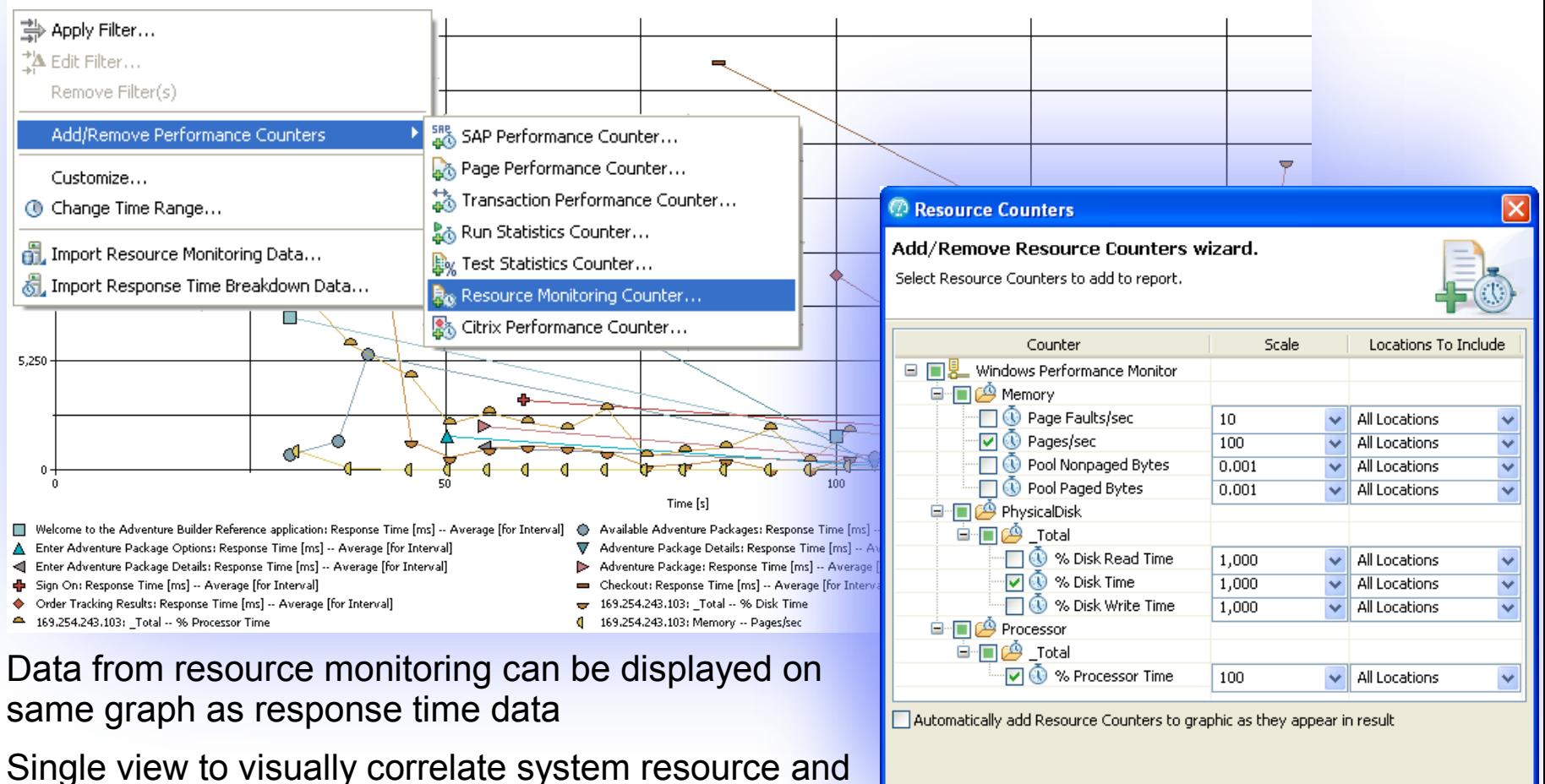

 $\circledR$ 

system response data for faster problem solving

Cancel

Finish

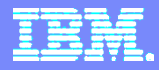

## New Case Study Available

#### Load testing SAP ABAP Web Dynpro applications with IBM Rational Performance Tester

http://www-01.ibm.com/software/success/cssdb.nsf/cs/STRD-7SUK7U

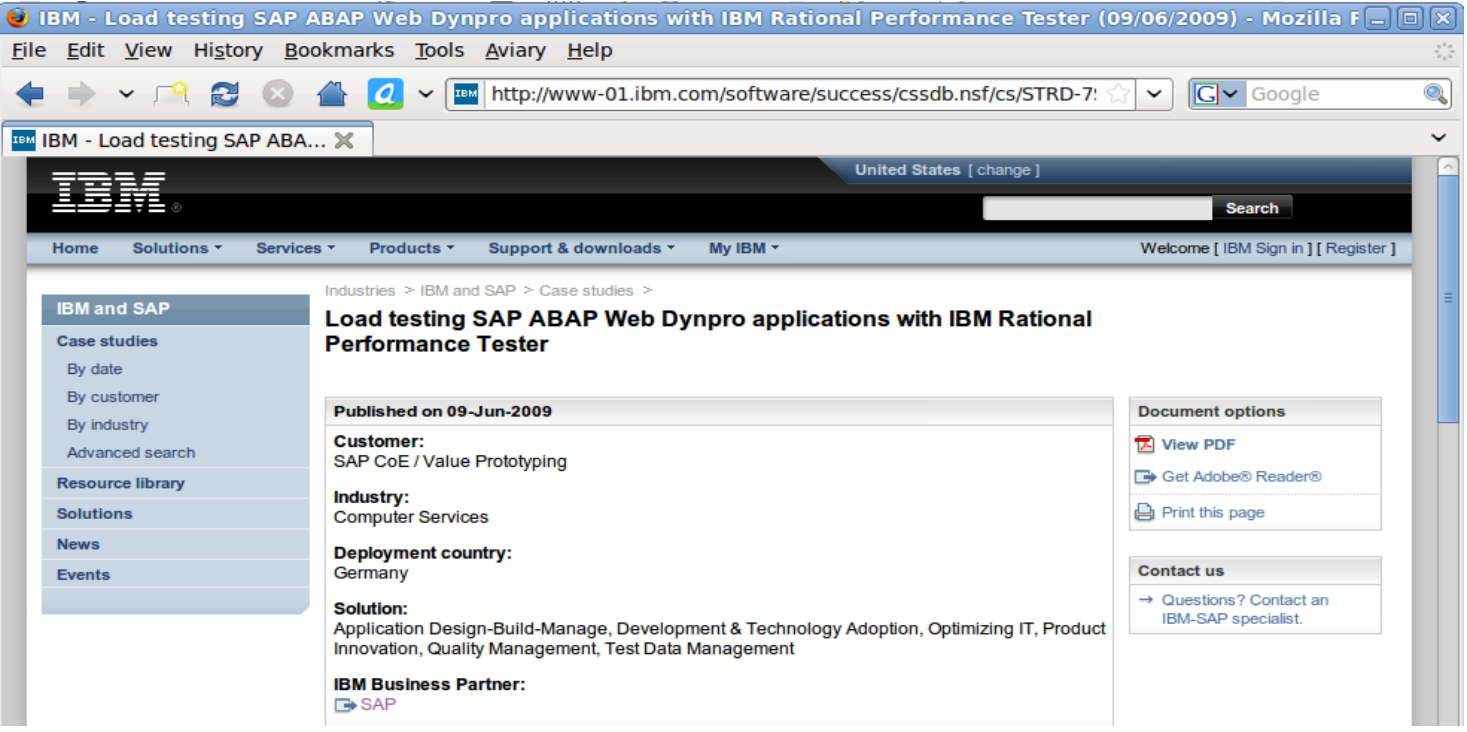

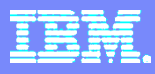

# What type of environments are supported?

 $\overline{\mathbb{R}^3}$ 

- Web-based applications
	- $-$  HTTP/HTTPS with client-side digital certificates
	- $-$  Ajax
	- WebSphere Portal
	- Web security
		- $-$  NTLM
		- $-$  Fntrust TruePass
		- WebSeal
		- Kerberos
- **SOA** 
	- SOAP over HTTP/HHTPS
	- SOAP over MQ
	- SOAP over JMS
- **TCP Sockets**

#### **ERP environments**

- mySAP, SAP GUI and SAP-JCO
- Siebel-web (7.7 and 8.0)
- Lawson System Foundations  $\overline{\phantom{0}}$
- **Session Initiation Protocol (SIP)**  $\mathcal{L}_{\mathcal{A}}$
- **Citrix Presentation Server (Citrix ICA)** Ø.
- **Application Performance Analysis for J2EE** Ø.
	- WAS 5.x, 6.x, Weblogic 8.x  $\mathcal{L}_{\mathcal{A}}$
- **Partner Integrations**  $\mathcal{C}$ 
	- BSD Oracle eBusiness Suite

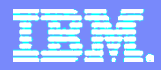

## Innovate2010 in Leipzig

# Anmeldung & Info unter:

# http://www-05.ibm.com/de/events/innovate/index.html

Innovate2010 Die IBM Rational Software Konferenz 27. bis 28. Oktober im The Westin Hotel Leipzig.

Intelligentes Business braucht intelligente Software und Systeme.

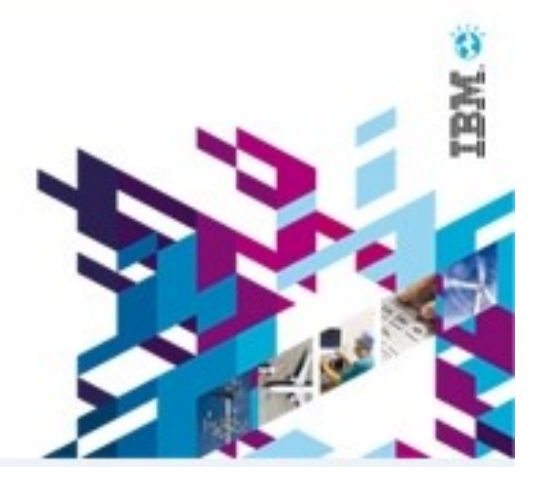

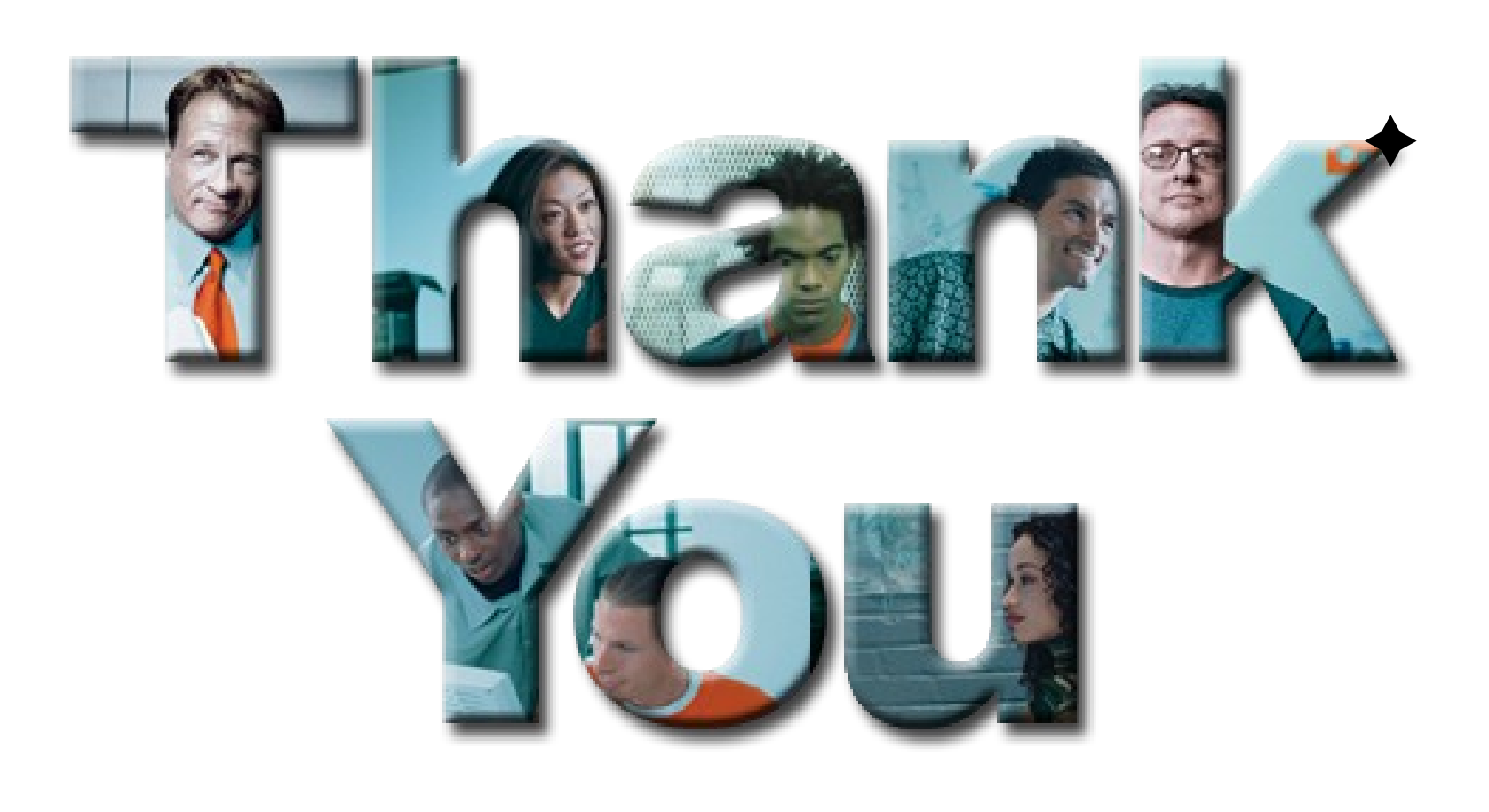